# **INTEGRA**

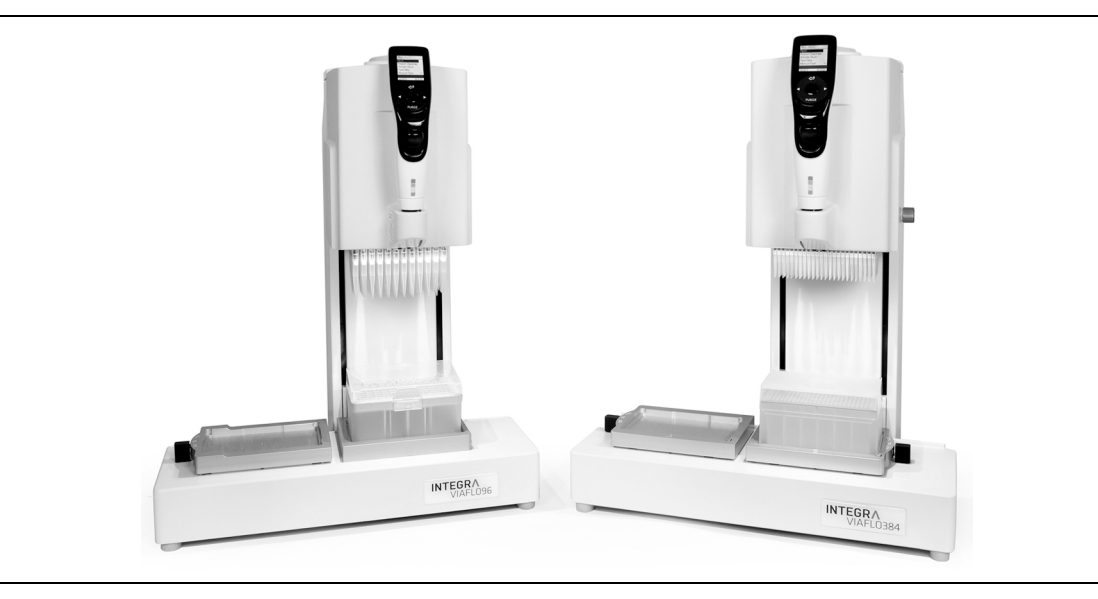

**VIAFLO 384**

**VIAFLO 96** Bedienungsanleitung

## **Declaration of conformity**

### **INTEGRA Biosciences AG – 7205 Zizers, Switzerland**

declares on its own responsibility that the devices

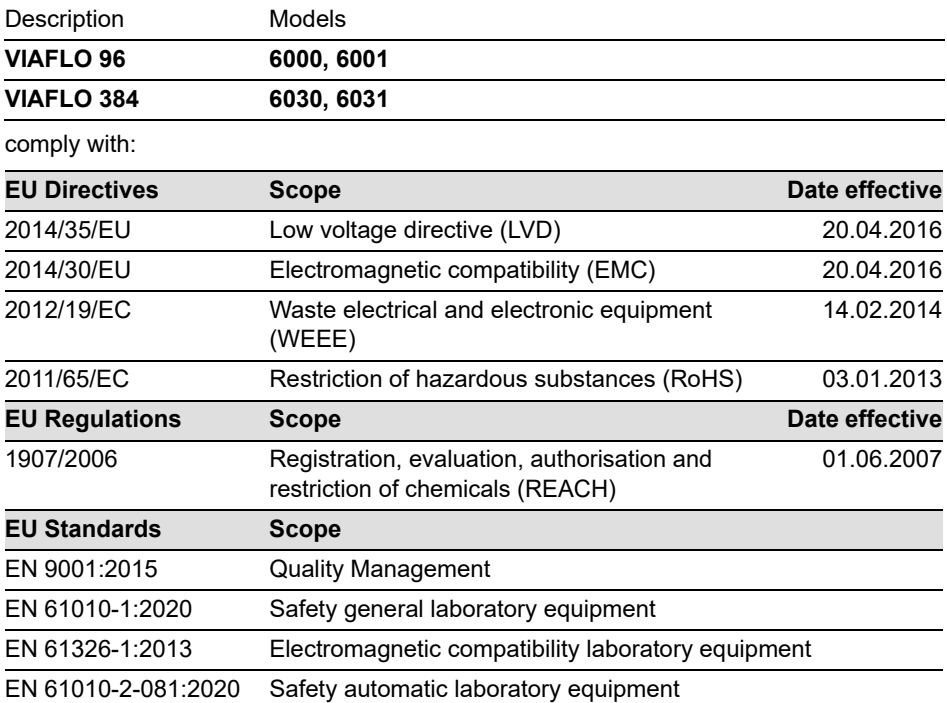

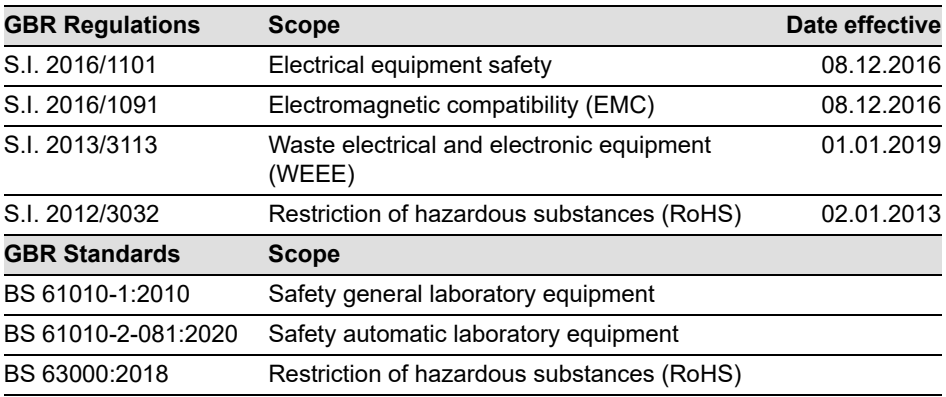

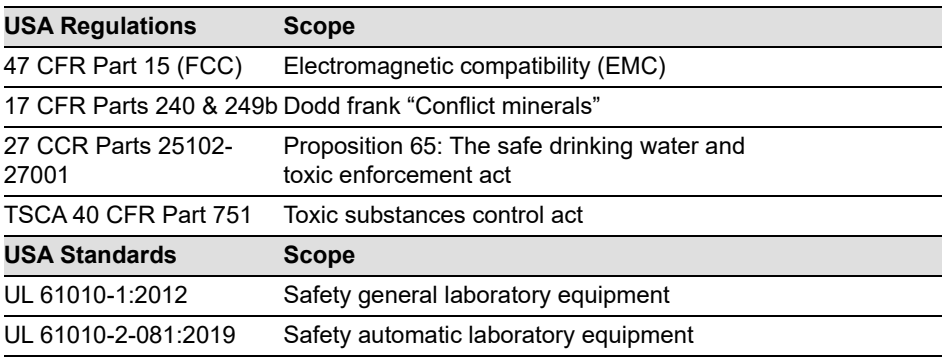

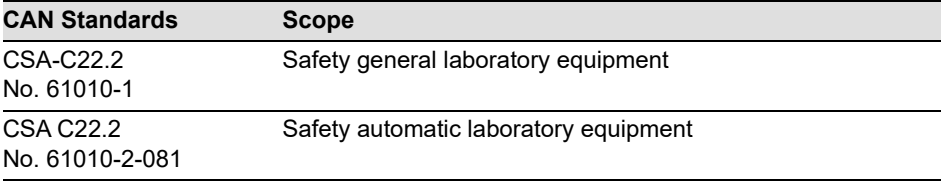

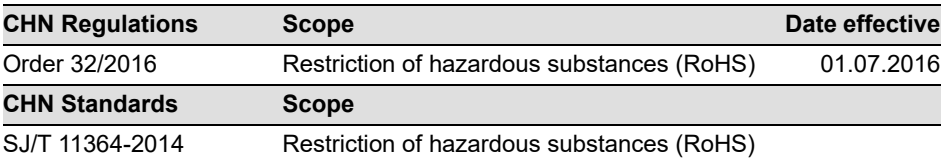

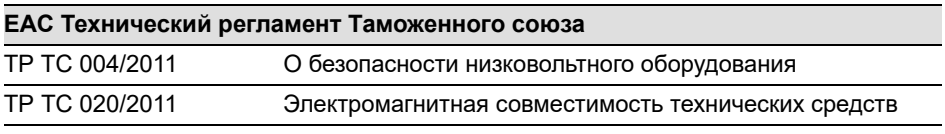

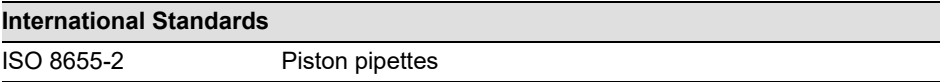

Zizers, April 11, 2022

dur. Urs Hartmann

CEO

 $1.15$ ail

Daniel Bächi Head of Corporate Quality

### **Inhaltsverzeichnis**

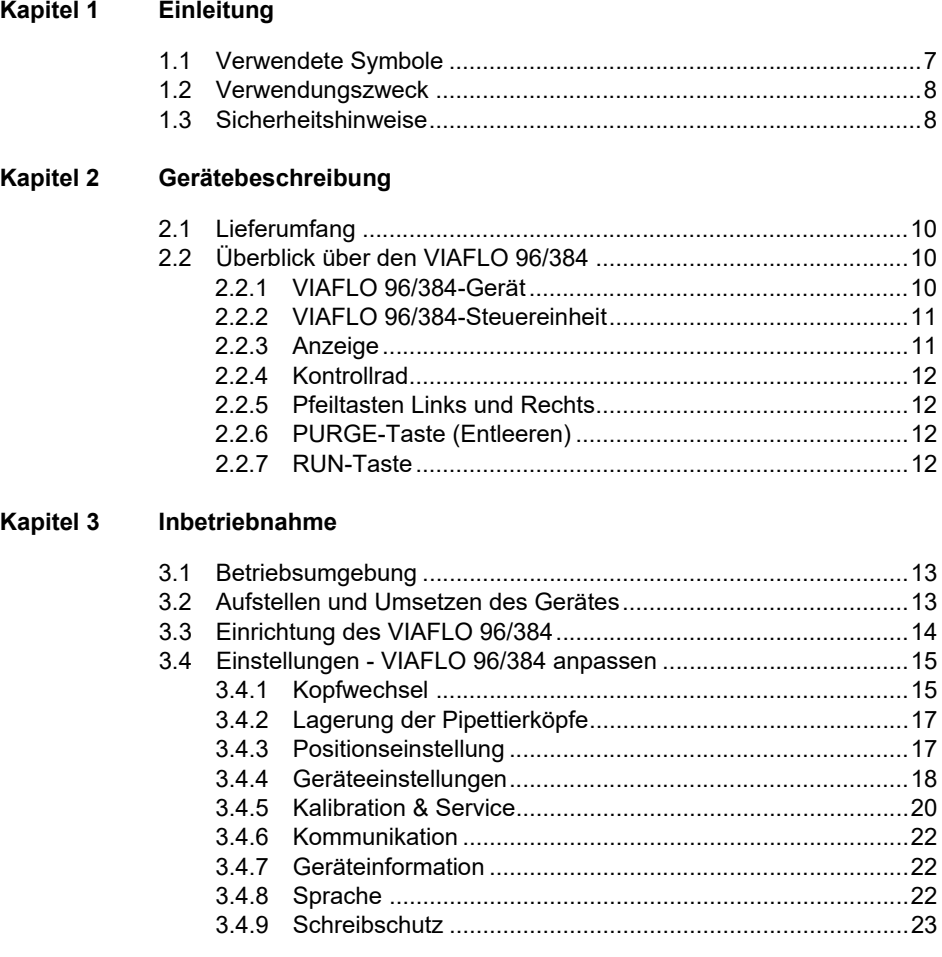

### **[Kapitel 4 Bedienung](#page-23-0)**

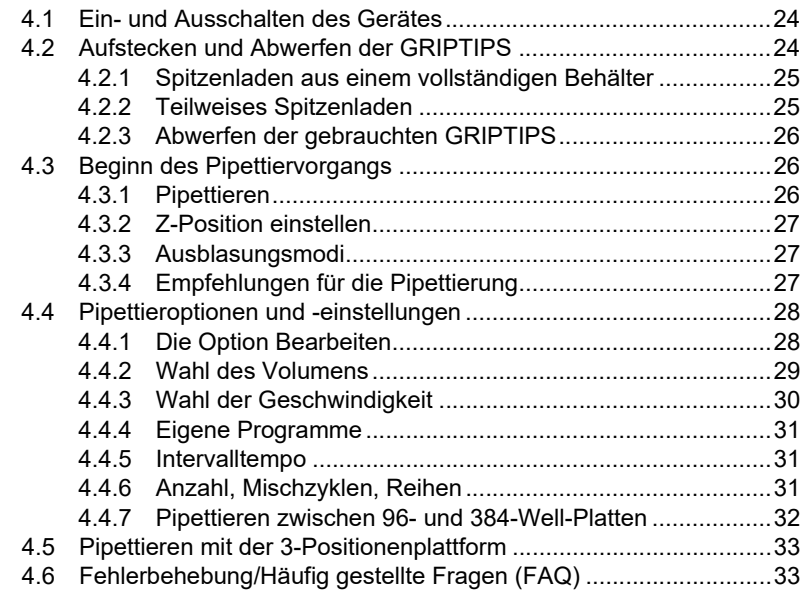

### **[Kapitel 5 Pipettiermodi](#page-34-0)**

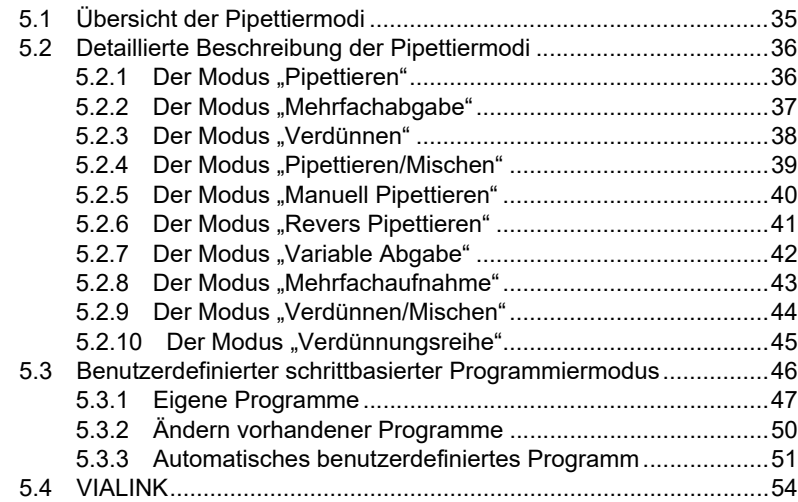

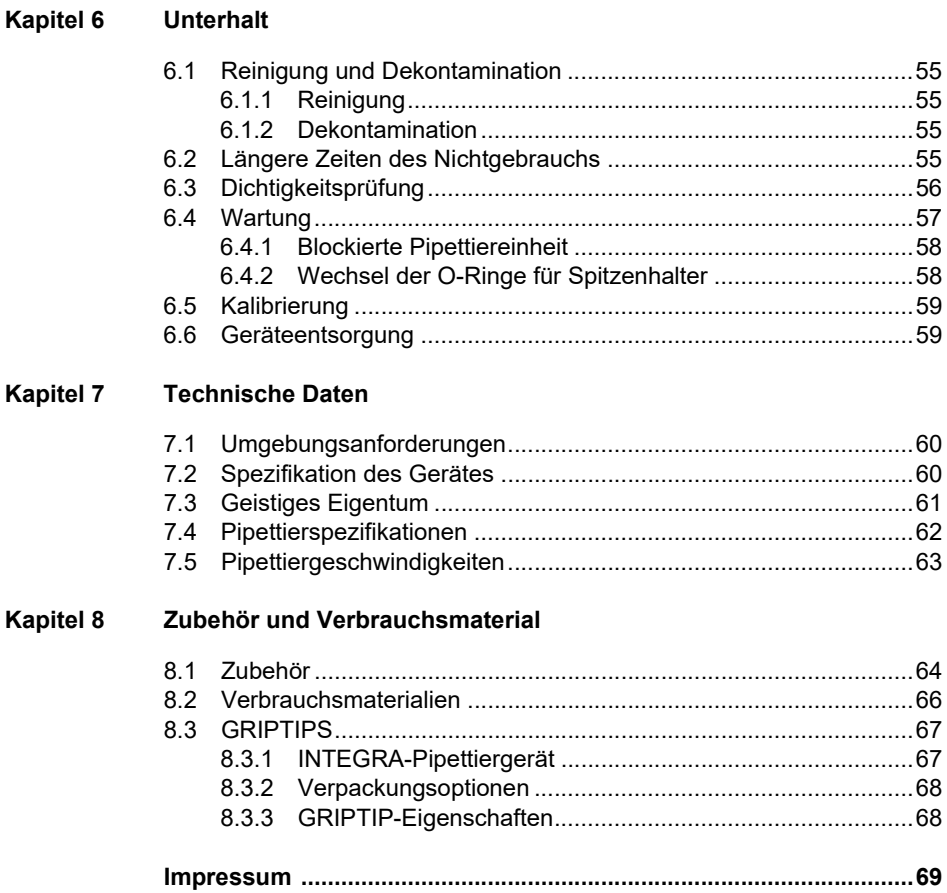

### <span id="page-6-0"></span>**1 Einleitung**

VIAFLO 96 und VIAFLO 384 sind verschiedene Geräte. In dieser Bedienungsanleitung wird die Abkürzung VIAFLO 96/384 benutzt, wenn die Informationen auf beide Geräte zutreffen. Diese Bedienungsanleitung enthält alle Informationen, die für die Einrichtung, den Betrieb und die regelmäßige Wartung des VIAFLO 96/384 erforderlich sind. Dieses Kapitel informiert über die in dieser Bedienungsanleitung verwendeten Symbole sowie den bestimmungsgemäßen Gebrauch des VIAFLO 96/384 und gibt allgemeine Sicherheitsanweisungen.

### <span id="page-6-1"></span>**1.1 Verwendete Symbole**

Folgende Symbole in dieser Bedienungsanleitung weisen speziell auf bestehende Restrisiken hin:

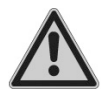

#### *WARNUNG*

*Dieses Sicherheitssymbol warnt vor Gefahren, die zu einer Körperverletzung führen könnten. Außerdem weist es auf Gefahren hin, die zu Schäden an Ausrüstungen, Materialien und an der Umgebung führen könnten. Es ist unerlässlich, dass Sie den entsprechenden Vorsichtsma*ß*nahmen folgen.*

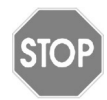

### *VORSICHT*

*Dieses Symbol warnt vor einem möglichen Materialschaden oder dem Verlust von Daten in Zusammenhang mit einer Mikroprozessor-Steuerung. Folgen Sie den Anweisungen.*

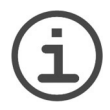

### *HINWEIS*

*Dieses Symbol bezeichnet wichtige Hinweise in Bezug auf den korrekten Betrieb des Gerätes sowie arbeitssparende Merkmale.*

Auf dem Gerät sind folgende Symbole angebracht:

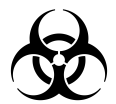

### *BIOGEFÄHRDUNG*

*Das Gerät kann potentiell biogefährdend sein, falls der Benutzer mit biogefährdenden Substanzen arbeitet.* 

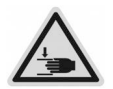

### *HANDVERLETZUNGEN*

Die Hände können eingequetscht, eingezogen oder durch sich bewegende Geräteteile andersartig verletzt werden*.*

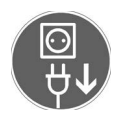

### *STECKER ZIEHEN*

*Das Netzkabel muss aus der Steckdose gezogen werden, bevor das Gehäuse durch einen Servicetechniker geöffnet werden darf.*

### <span id="page-7-0"></span>**1.2 Verwendungszweck**

Der VIAFLO 96/384 ist eine elektronische Handpipette mit 96/384 Kanälen, die mithilfe von GRIPTIP-Pipettenspitzen zum Aspirieren und Dispensieren von wässrigen Lösungen in einem Volumenbereich von 0,5 µl bis 1250 µl konzipiert ist. Der VIAFLO 96/384 wird wie eine Handpipette eingesetzt. Die Bewegung und Positionierung der Pipette mit den 24, 96 oder 384 Kanälen wird von einem servogestützten Lenkmechanismus unterstützt, der ein schnelles, präzises und stressfreies Mehrkanal-Pipettieren ermöglicht. Der VIAFLO 96 kann mit 24- und 96-Kanal-Pipettierköpfen verwendet werden, der VIAFLO 384 dagegen ist kompatibel mit 24,- 96- und 384-Pipettierköpfen.

Jede Verwendung dieses Geräts in einem medizinischen oder IVD-Umfeld liegt in der alleinigen Verantwortung des Benutzers.

Wird VIAFLO 96/384 in einer Weise benutzt, die von INTEGRA Biosciences nicht spezifiziert ist, kann der Schutz, den VIAFLO 96/384 bietet, beeinträchtigt werden.

### <span id="page-7-1"></span>**1.3 Sicherheitshinweise**

Der VIAFLO 96/384 entspricht den allgemein anerkannten Sicherheitsbestimmungen und ist sicher im Betrieb. Der VIAFLO 96/384 darf nur in einwandfreiem Zustand und unter Beachtung dieser Bedienungsanleitung betrieben werden.

Der Betrieb des Gerätes kann mit einem Restrisiko verbunden sein, wenn es von ungeschulten Personen verwendet oder unsachgemäß bedient wird. Jede Person, die mit der Bedienung des VIAFLO 96/384 betraut ist, muss diese Bedienungsanleitung und insbesondere die darin enthaltenen Sicherheitshinweise gelesen und verstanden haben oder von aufsichtsführenden Personen eingewiesen worden sein, sodass der sichere Betrieb des Gerätes garantiert ist.

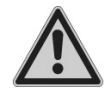

### *WARNUNG*

*Verwenden Sie den VIAFLO 96/384 nie in der Nähe von brennbaren Materialien oder in Bereichen, in denen Explosionsgefahr herrscht. Pipettieren Sie zudem keine stark brennbaren Flüssigkeiten wie Azeton oder Äther.*

*Beim Umgang mit gefährlichen Substanzen müssen die Hinweise aus dem Sicherheitsdatenblatt (Material Safety Data Sheet, MSDS) sowie alle Sicherheitsrichtlinien, wie z. B. die Verwendung von Schutzkleidung und -brille, beachtet werden.* 

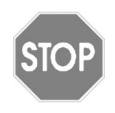

#### *VORSICHT*

*Tauchen Sie den Pipettierkopf nicht in Flüssigkeit ein. Durch die Flüssigkeit können die internen Komponenten beschädigt werden. Vermeiden Sie das Pipettieren von Flüssigkeiten, deren Dämpfe die Materialien PA (Polyamid), POM (Polyoxymethylen), FPM (Fluorkautschuk), NBR (Nitrilkautschuk), CR (Chloropren) und Silikon angreifen können. Korrosive Dämpfe können die Metallteile im Inneren des Geräts beschädigen.*

*Öffnen oder modifizieren Sie den VIAFLO 96/384 in keiner Weise. Das Blechgehäuse darf nicht entfernt werden. Reparaturen dürfen nur von INTEGRA Biosciences AG oder einem autorisierten Kundendienstmitarbeiter vorgenommen werden.*

*Komponenten dürfen nur gegen INTEGRA Biosciences-Originalteile ausgetauscht werden.* 

*Schließen Sie nie das Netzteil einer elektronischen INTEGRA-Handpipette am Netzanschluss der Steuereinheit ([5\)](#page-9-4) an.*

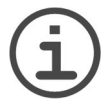

### *HINWEIS*

*Wird der VIAFLO 96/384 längerer Zeit UV-Licht ausgesetzt, kann dies zu einer Entfärbung und/oder Vergilbung der Steuereinheit führen. Dadurch wird die Leistung des Geräts jedoch nicht beeinträchtigt.*

Ungeachtet der aufgelisteten Sicherheitshinweise müssen zusätzliche anwendbare Bestimmungen und Richtlinien der Fachverbände, der Gesundheitsbehörden und des Gewerbeaufsichtsamtes usw. beachtet werden.

Bitte besuchen Sie regelmäßig unsere Internetseite [www.integra-biosciences.com](https://www.integra-biosciences.com/de/downloadbereich) für neueste Informationen über die REACH-klassifizierten Chemikalien, die in unseren Produkten erhalten sind.

### <span id="page-9-0"></span>**2 Gerätebeschreibung**

### <span id="page-9-1"></span>**2.1 Lieferumfang**

- VIAFLO 96/384-Gerät
- Netzkabel
- USB-Kabel Typ A zu B
- Bedienungsanleitung

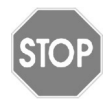

### *VORSICHT*

*Überprüfen Sie beim Auspacken den Lieferumfang auf Vollständigkeit und das Gerät auf mögliche Transportschäden. Verwenden Sie kein Gerät, das beschädigt ist, sondern kontaktieren Sie in diesem Fall Ihren lokalen INTEGRA-Vertreter.*

### <span id="page-9-2"></span>**2.2 Überblick über den VIAFLO 96/384**

### <span id="page-9-3"></span>**2.2.1 VIAFLO 96/384-Gerät**

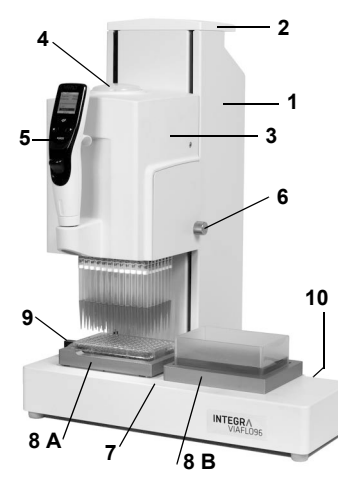

- 1 **Basiseinheit**, zur Links-/Rechtsbewegung (X-Achse)
- <span id="page-9-7"></span>2 **Tragegriff** der Basiseinheit
- <span id="page-9-12"></span>3 **Pipettiereinheit**, zur Aufwärts-/Abwärtsbewegung (Z-Achse)
- <span id="page-9-11"></span>4 **Spitzenladeknopf**
- <span id="page-9-8"></span><span id="page-9-4"></span>5 **Steuereinheit**, siehe [2.2.2](#page-10-0)
- 6 Schraubknopf der **Seitenabdeckung**, bedeckt den Pipettierkopf
- <span id="page-9-6"></span>7 **Instrumentendeck**
- <span id="page-9-5"></span>8 **Plattenhalter** in **Position A** und **B**
- <span id="page-9-10"></span>9 **Plattenschieber**, mit Vor- und Rückwärtsposition (Y-Achse), um 96-Well-Platten mit dem 24-Kanalkopf oder 384-Well-Platten mit dem 96-Kanalkopf zu bedienen, und Nullstellung für Platten, die der Kopfgröße entsprechen.
- <span id="page-9-9"></span>10 **Hauptschalter**

### <span id="page-10-0"></span>**2.2.2 VIAFLO 96/384-Steuereinheit**

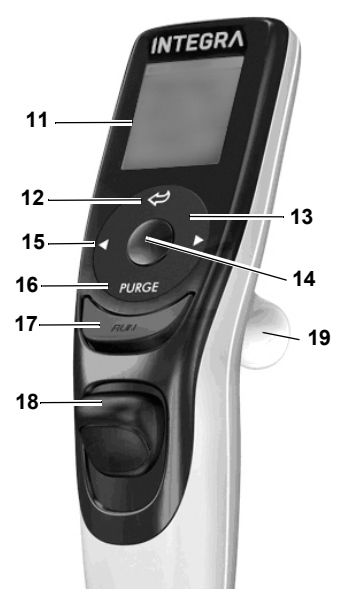

#### 11 **Anzeige**

- <span id="page-10-4"></span>12 **Zurück-Taste**, zur Rückwärtsnavigation
- 13 Auf Berührung reagierendes **Kontrollrad**; drehen, um zu scrollen und den Cursor zu bewegen
- <span id="page-10-3"></span>14 **OK-Taste**, zum Auswählen
- 15 **Pfeiltasten Links und Rechts**, zum Auswählen
- <span id="page-10-5"></span>16 **PURGE-Taste**, zum Entleeren der Spitzen
- <span id="page-10-6"></span><span id="page-10-2"></span>17 **RUN-Taste**, zum Starten von Vorgängen
- 18 **Spitzenabwerfer**
- 19 **Fingerhaken**, vereinfacht die Bedienung

#### <span id="page-10-1"></span>**2.2.3 Anzeige**

Auf der Anzeige werden alle Pipettieroptionen dargestellt.

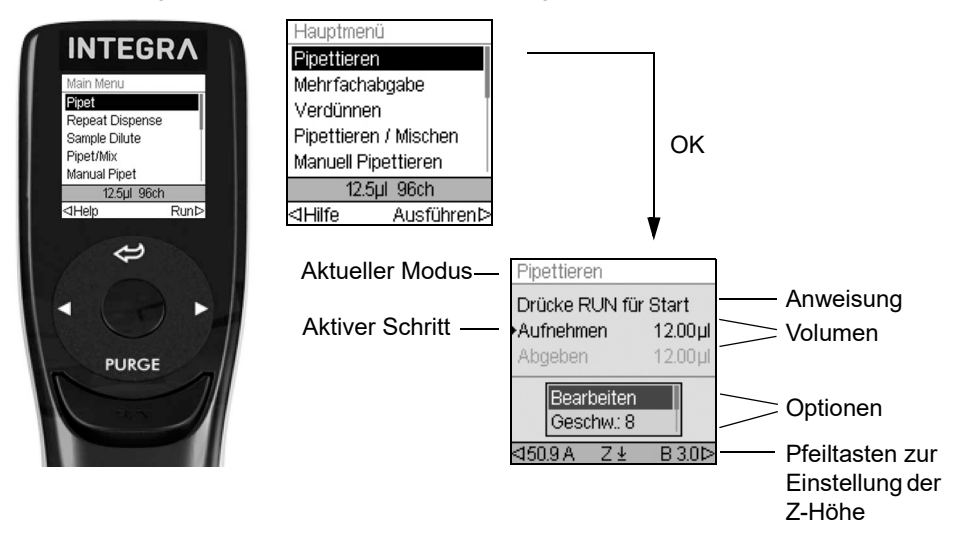

### <span id="page-11-0"></span>**2.2.4 Kontrollrad**

Das auf Berührung reagierende **Kontrollrad** kann komplett mit einer Hand bedient werden. Die Drehbewegungen des Fingers werden in Aufwärts- und Abwärts-Cursorbewegungen auf der Anzeige übersetzt. Das **Kontrollrad** kann auch mit Latexhandschuhen uneingeschränkt bedient werden.

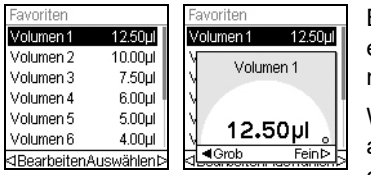

Bewegen Sie den Finger auf dem **Kontrollrad**, um eine Option auf der Anzeige auszuwählen (und zu markieren). Drücken Sie zur Auswahl auf **OK** (14).

Wenn ein Einstellrad eingeblendet wird, drehen Sie am **Kontrollrad**, bis sich der Wert ändert. Dann drücken Sie auf **OK**.

### <span id="page-11-1"></span>**2.2.5 Pfeiltasten Links und Rechts**

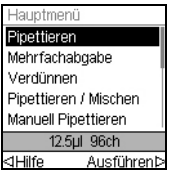

Ab und zu sehen Sie  $\triangleleft$  und  $\triangleright$  auf der Anzeige. Die Pfeiltasten werden benötigt, um Optionen auszuwählen.

Drücken Sie < um die Option, die mit dem Pfeil nach links angezeigt wird, auszuwählen (Hilfe im nebenstehenden Beispiel). Drücken Sie  $\triangleright$ , um die Option, die mit dem Pfeil nach rechts angezeigt wird, auszuwählen (Ausführen in diesem Beispiel).

### <span id="page-11-2"></span>**2.2.6 PURGE-Taste (Entleeren)**

Während des Pipettierens können Sie das aktuelle Pipettierprotokoll unterbrechen und die gesamte Restflüssigkeit, die sich derzeit noch in den GRIPTIPS befindet, ablassen. Dazu drücken Sie auf die **PURGE-Taste** (16).

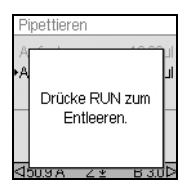

Die Pipette blendet eine Eingabeaufforderung ein.

Zum Fortfahren drücken Sie kurz auf **RUN** (17). Nach Abschluss der Dispensierung wird der erste Schritt des aktuellen Programms angezeigt.

### <span id="page-11-3"></span>**2.2.7 RUN-Taste**

Drücken Sie kurz die **RUN-Taste** (17), um das Aspirieren, Dispensieren, Mischen, Entleeren oder spezielle Pipettieroperationen zu starten.

Wenn Sie während des Dispensierens **RUN** drücken und gedrückt halten, können sie einen Zwei-Phasen-Ausblasung durchführen, siehe ["4.3.3 Ausblasungsmodi" auf](#page-26-3) [Seite 27.](#page-26-3)

### <span id="page-12-0"></span>**3 Inbetriebnahme**

### <span id="page-12-1"></span>**3.1 Betriebsumgebung**

Der VIAFLO 96/384 wurde für den Einsatz in einem Labor konzipiert. Das Gerät sollte an einem trockenen und staubfreien Ort mit einer Umgebungstemperatur von 5-40°C und einer maximalen (nicht kondensierenden) relativen Luftfeuchtigkeit von 80 % verwendet werden.

### <span id="page-12-2"></span>**3.2 Aufstellen und Umsetzen des Gerätes**

Der VIAFLO 96/384 muss auf einer sauberen, trockenen und waagrechten Fläche aufgestellt werden.

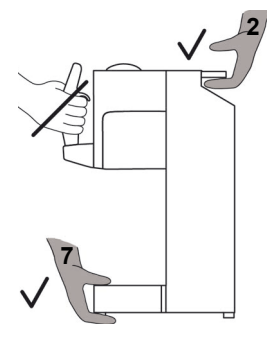

Um den VIAFLO 96/384 anzuheben, fassen Sie ihn am **Tragegriff** [\(2\)](#page-9-7) und am **Instrumentendeck** [\(7](#page-9-6)) an.

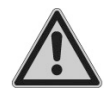

### *WARNUNG*

*Das Gerät darf nicht an der Steuereinheit getragen werden, da sie dadurch beschädigt wird.*

Lassen Sie an der Rückseite des Geräts mindestens 5 cm Freiraum, um eine ungehinderte Luftzirkulation zu gewährleisten und um das Netzkabel mühelos anschließen zu können.

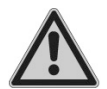

### **WARNUNG**

*Es muss stets möglich sein, den VIAFLO 96/384 von der Stromzufuhr zu trennen. Die entsprechende Steckdose sollte für den Benutzer leicht erreichbar sein und deutlich als Vorrichtung zum Trennen des VIAFLO 96/ 384 gekennzeichnet sein.*

Verwenden Sie für den Anschluss des VIAFLO 96/384 an der Stromversorgung ausschließlich ein dreiadriges Netzkabel mit Schutzleiter. Die Netzbuchse befindet sich auf der Rückseite des Instrumentendecks.

Platzieren Sie die **Plattenhalter** ([8\)](#page-9-5) auf dem **Instrumentendeck** [\(7](#page-9-6)) in **Position A** und/ oder **B**. Beide Halter können auf jede beliebige Seite gesetzt werden. Bewegen Sie den **Plattenhalter** von links nach rechts, bis die beiden Bolzen in den Löchern einrasten.

Setzen Sie alternativ die 3-Positionen-Plattform auf das **Instrumentendeck** [\(7](#page-9-6)), so dass die Bolzen in die 4 Vertiefungen einrasten, siehe ["8.1 Zubehör" auf Seite 64\)](#page-63-2).

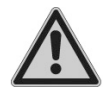

### *WARNUNG*

*VIAFLO 96/384 muss vor dem Transport, bevor das Gerät getragen wird, mit der Option "Parkposition" fixiert werden.* 

Bevor der VIAFLO 96/384 an einem anderen Ort aufgestellt werden kann, müssen die Pipettier- und die Basiseinheit fixiert werden. Wählen Sie "Parkposition" unter "Kalibration & Service" im Menü "Einstellungen", siehe ["3.4.5 Kalibration & Service" auf Seite 20](#page-19-0). Stellen Sie sicher, dass die GRIPTIPS abgeworfen wurden. Räumen Sie das **Instrumentendeck** ([7\)](#page-9-6) leer und drücken Sie auf **RUN** ([17\)](#page-10-2), um mit der Parkroutine zu beginnen. Die Einheit fährt in die Parkstellung und wird mit einem Bolzen an der Basiseinheit fixiert. Schalten Sie den VIAFLO 96/384 aus und trennen Sie ihn von der Netzstromversorgung.

### <span id="page-13-0"></span>**3.3 Einrichtung des VIAFLO 96/384**

Schalten Sie den VIAFLO 96/384 ein (siehe ["4.1 Ein- und Ausschalten des Gerätes" auf](#page-23-3) [Seite 24\)](#page-23-3). Zur Anpassung des Geräts an die entsprechenden Anwendungen wählen Sie die folgenden Funktionen aus dem Menü "Einstellungen" in der hier aufgeführten Reihenfolge:

- Kopfwechsel: Wählen Sie den Befehl "Kopfwechsel" aus dem Menü "Einstellungen" und setzen Sie den entsprechenden Pipettierkopf ein, siehe "3.4.1 Kopfwechsel" auf [Seite 15.](#page-14-1)
- **Stecken Sie 96/384 GRIPTIPS** auf, siehe "4.2 Aufstecken und Abwerfen der [GRIPTIPS" auf Seite 24](#page-23-4)
- **Positionseinstellung - Kopfausrichtung**: Legen Sie den Mittelpunkt der Wells einer 96/384-Well-Platte fest, siehe ["3.4.3 Positionseinstellung" auf Seite 17.](#page-16-1)
- **Positionseinstellung - Positionshilfe**: Die Basiseinheit des VIAFLO 96/384 lässt sich nach links und nach rechts bewegen (in X-Richtung). Die Positionshilfe arretiert den Kopf über den Wells einer Platte und hilft, die Spitzen in die Wells einer Mikroplatte zu führen.
- **Z-Höhe**: Die Pipettiereinheit des VIAFLO 96/384 lässt sich nach oben und nach unten bewegen (in Z-Richtung). In jedem Pipettiermodus lässt sich eine Mindesthöhe definieren, z. B. zur Festlegung der optimalen Spitzenimmersionstiefe. Nähere Informationen dazu erhalten Sie unter ["4.3.2 Z-Position einstellen" auf Seite 27](#page-26-4).
- **Geräteeinstellungen**: Zur Festlegung von Systemparametern. Siehe ["3.4.4](#page-17-0)  [Geräteeinstellungen" auf Seite 18.](#page-17-0)

### <span id="page-14-0"></span>**3.4 Einstellungen - VIAFLO 96/384 anpassen**

Die Einstellungen umfassen Optionen zur Anpassung des Geräts an die entsprechenden Anwendungen, zur Einrichtung persönlicher Präferenzen, zur Kalibrierung, zur Anbindung an einen Computer sowie zum Speichern von Benutzerdaten.

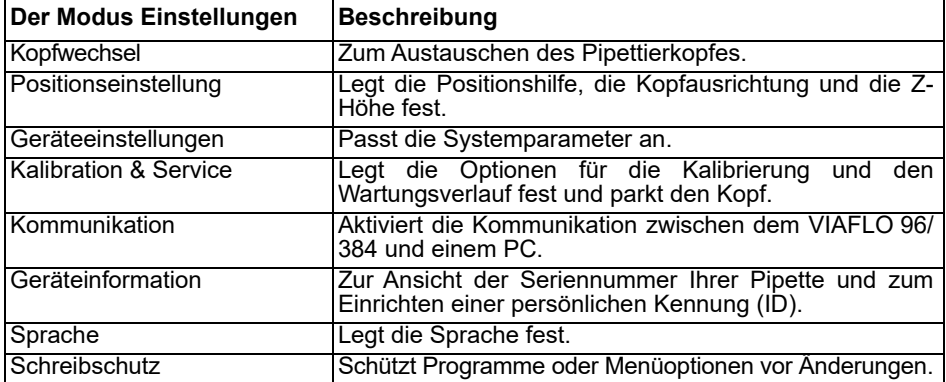

Die Hilfe-Information beschreibt die Modi und einige Einstellungen, drücken Sie < , um die Hilfe-Option auszuwählen.

### <span id="page-14-1"></span>**3.4.1 Kopfwechsel**

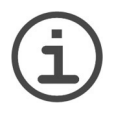

#### *HINWEIS*

*Der VIAFLO 96 kann mit 24- und 96-Kanal-Pipettierköpfen verwendet werden, hingegen ist der VIAFLO 384 kompatibel mit 24,- 96- und 384- Pipettierköpfen.*

Folgende Pipettierköpfe sind erhältlich:

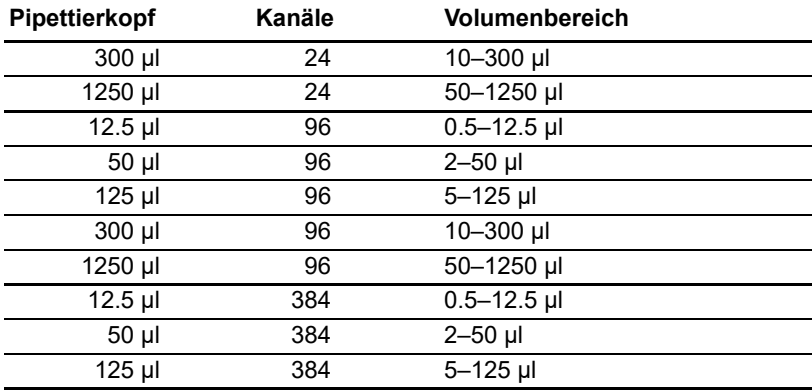

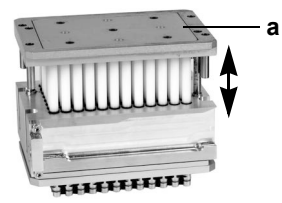

Nehmen Sie den Pipettierkopf aus dem Koffer.

Stellen Sie sicher, dass sich der Pipettierkopf in einer ausgefahrenen Position befindet, (siehe Bild links). Falls nötig, ziehen Sie die **Kolbenplatte** (a) oben so weit wie möglich aus den Kolben heraus.

Wählen Sie zum Einsetzen des entsprechenden Pipettierkopfes unter Einstellungen die Option "Kopfwechsel".

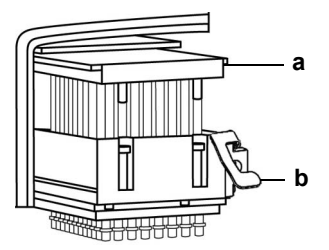

Lösen Sie den Schraubknopf und entfernen Sie die **Seitenabdeckung** ([6\)](#page-9-8).

Falls ein Kopf eingesetzt ist, entfernen Sie ihn.

Schieben Sie den entsprechenden Pipettierkopf in den Seitenblock. Stellen Sie sicher, dass die **Kolbenplatte** (a) auf die Messingschienen gleitet.

Befestigen Sie die **Seitenabdeckung**, schrauben Sie den Knopf fest und drücken Sie zum Fortfahren **OK**.

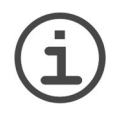

### *HINWEIS*

*Pipettierköpfe mit einer Seriennummer >50274 besitzen einen Auswurfhebel (b), der das Entfernen des Kopfes erleichtert. Ziehen Sie den Hebel hoch, um den Pipettierkopf zu lösen, und entfernen Sie ihn vom Gerät.* 

Überprüfen Sie, ob der Pipettierfaktor auf der Anzeige mit dem Pipettierfaktor übereinstimmt, der seitlich am Kopf selbst oder auf dem neuesten Kalibrierschein angegeben ist. Drücken Sie OK  $\triangleright$ , wenn die Faktoren übereinstimmen. Andernfalls klicken Sie auf  $\triangleleft$  Bearbeiten.

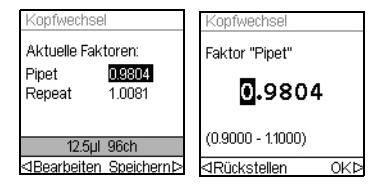

Wählen Sie den Faktor "Pipet" und klicken Sie dann auf < Bearbeiten, um den Pipettierfaktor entsprechend zu ändern. Wählen Sie mit dem **Kontrollrad** die Stelle, die geändert werden soll, drücken Sie dann **OK** und wählen Sie mit dem **Kontrollrad** eine Ziffer. Drücken Sie zur Bestätigung **OK**. Rückstellen setzt den Faktor auf 1.0000.

Wenn Sie fertig sind, drücken Sie Speichern  $\triangleright$ , daraufhin wird der korrekte Pipettierfaktor vom Gerät übernommen. Die Änderung für den Faktor "Repeat" ist nur unter bestimmten Umständen erforderlich. Nähere Informationen dazu finden Sie im Kalibrierdokument (PROTO\_VIAFLO96\_384\_ calibration), das auf Anfrage erhältlich ist.

### <span id="page-16-0"></span>**3.4.2 Lagerung der Pipettierköpfe**

Sobald der Pipettierkopf vom VIAFLO 96/384 entfernt wurde, muss er im zugehörigen Koffer gelagert werden, um ihn vor Staub und mechanischer Beschädigung zu schützen.

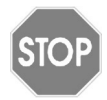

#### *VORSICHT*

*384-Kanal-Pipettierköpfe müssen immer in einer ausgefahrenen Position gelagert werden.*

### <span id="page-16-2"></span><span id="page-16-1"></span>**3.4.3 Positionseinstellung**

Die Positionseinstellung umfassen Optionen, mit denen Sie die richtigen Pipettierpositionen finden können. Diese Einstellungen sind global gespeichert und gültig für jeden Pipettierkopf. Führen Sie diese Positionierungen mit aufgesteckten GRIPTIPS durch, siehe ["4.2 Aufstecken und Abwerfen der GRIPTIPS" auf Seite 24.](#page-23-4)

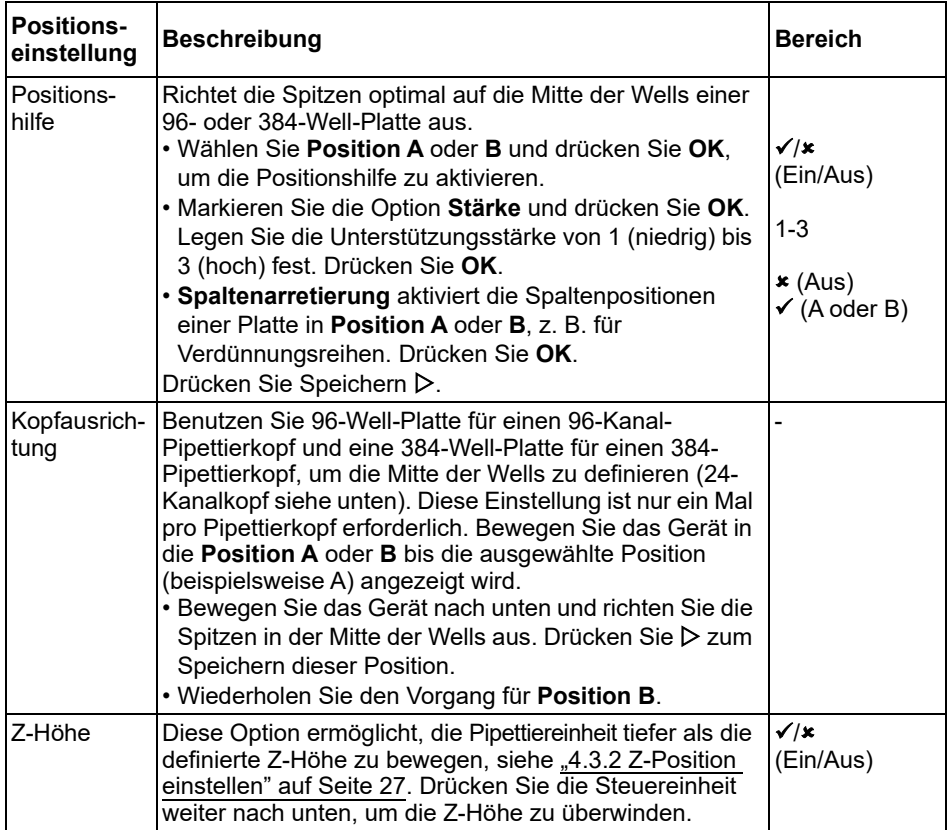

Um in eine 24-Well-Platte zu pipettieren, richten Sie den 24-Kanalkopf auf die Mitte der Wells aus. Zur Spitzenbestückung mit einem 24-Kanalkopf und die Umformatierung von 24 in 96 ist der Kopf entsprechend der Abbildung unten auszurichten:

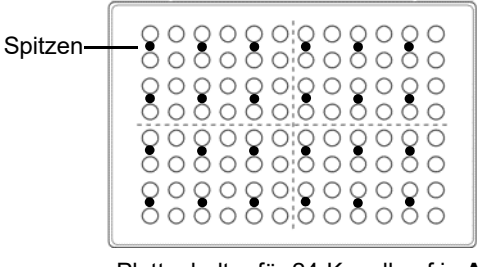

<span id="page-17-1"></span>Plattenhalter für 24-Kanalkopf in **A** Plattenhalter für 24-Kanalkopf in **B**

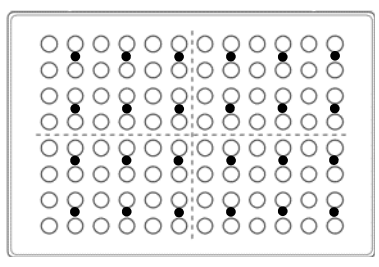

### <span id="page-17-0"></span>**3.4.4 Geräteeinstellungen**

Unter "Geräteeinstellungen" passen Sie die Systemparameter an. Wählen Sie eine Option und drücken Sie **OK**, um sie aufzurufen. Nachdem Sie die Änderung zur gewünschten Einstellung vorgenommen haben, drücken Sie zum Speichern

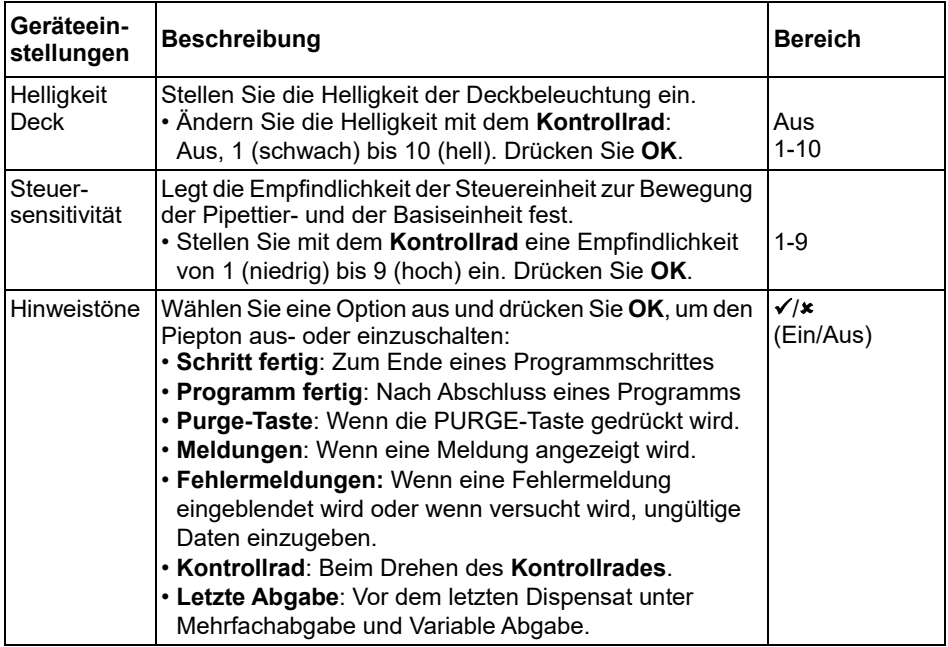

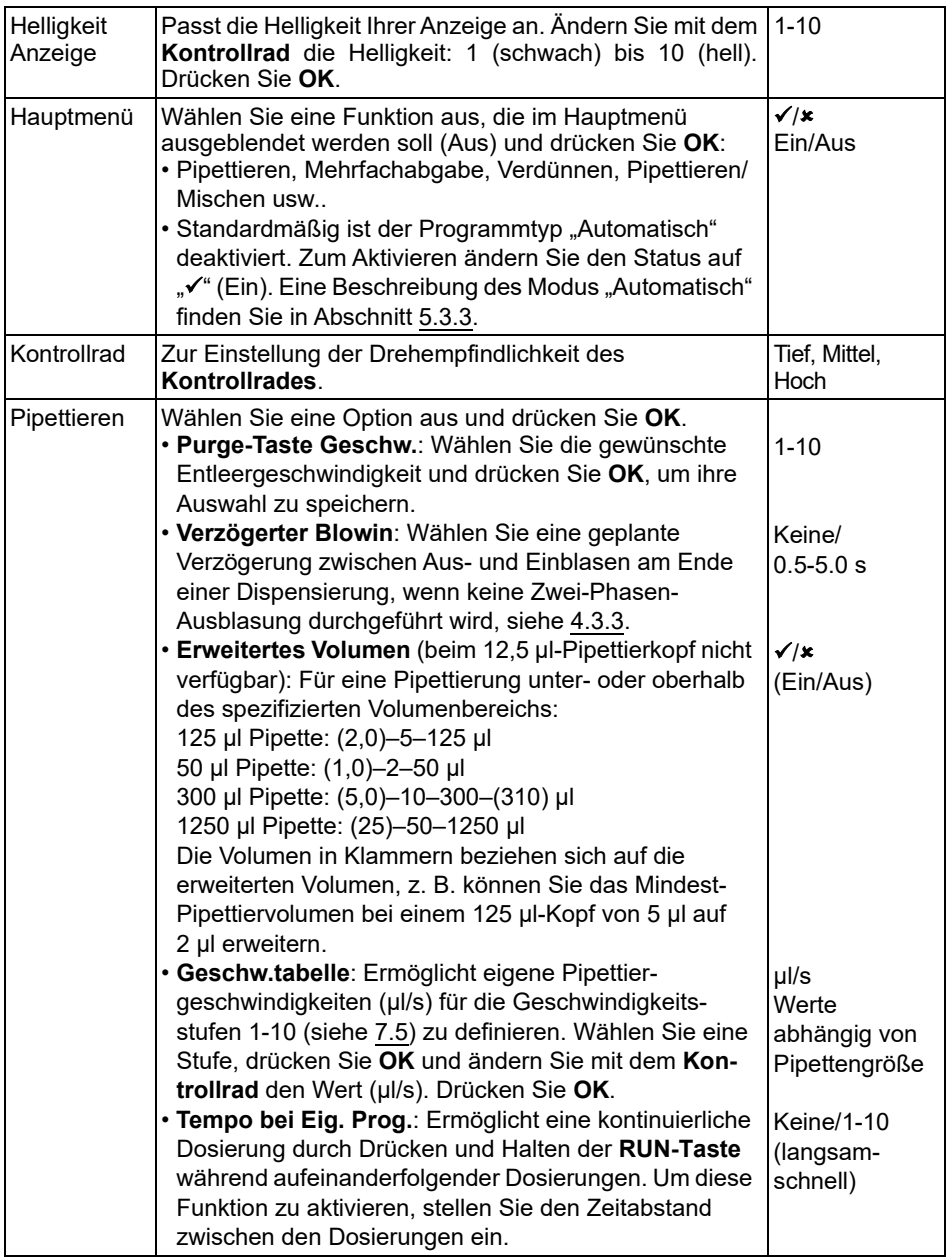

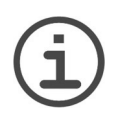

### *HINWEIS*

*Wir empfehlen, den Volumenbereich nicht zu erweitern. Die volle Funktionalität und die spezifizierte Genauigkeit/Präzision können nicht garantiert werden.*

*Das Ändern der Geschwindigkeitstabelle wirkt sich auf alle Programme aus, die auf der Pipette laufen. Die Standardwerte* (siehe 7.5) *sind für den Pipettenmotor optimiert. Das Ändern der Werte kann einen geräuschvolleren Betrieb der Pipette bewirken, schadet der Pipette aber nicht.*

### <span id="page-19-0"></span>**3.4.5 Kalibration & Service**

Mit diesen Optionen können Sie die Kalibrierfunktionen festlegen, den Wartungsverlauf einsehen und den Pipettierkopf in die Parkstellung fahren.

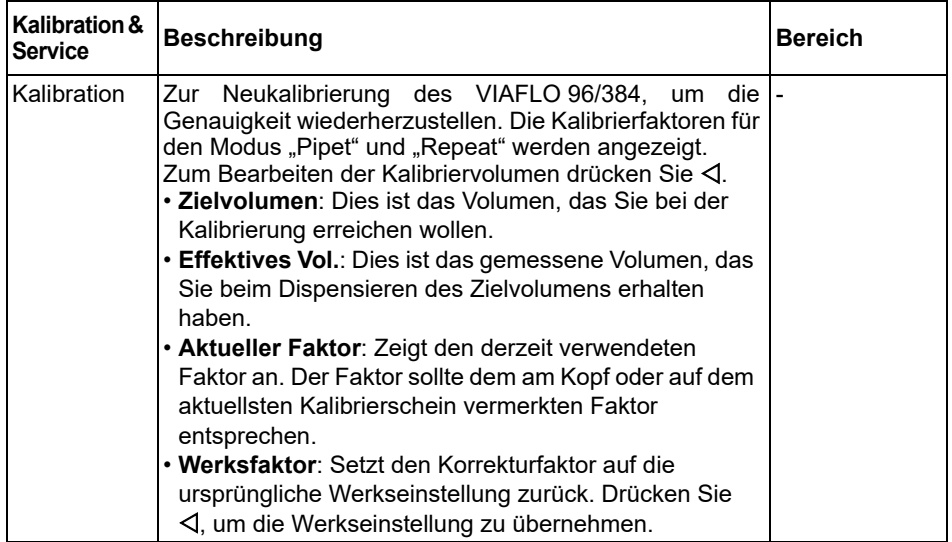

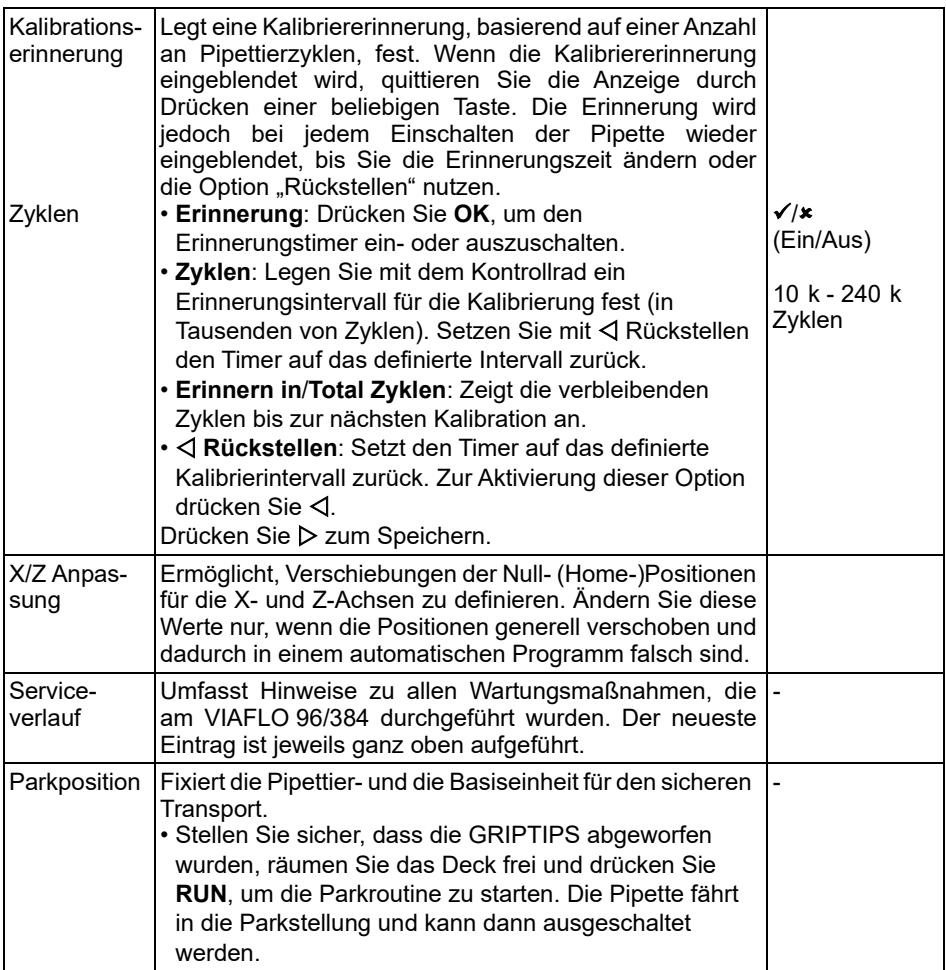

Nachdem Sie die Änderung zur gewünschten Einstellung vorgenommen haben, drücken Sie zum Speichern D.

### <span id="page-21-0"></span>**3.4.6 Kommunikation**

Der VIAFLO 96/384 kann über das USB-Verbindungskabel (vom Typ A zu B) von einem PC aus programmiert werden.

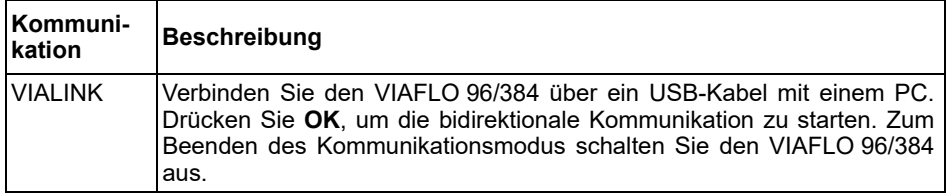

### <span id="page-21-1"></span>**3.4.7 Geräteinformation**

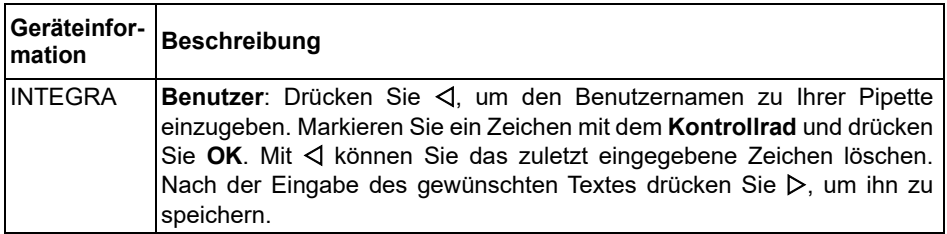

Darüber hinaus werden Informationen zu Ihrem VIAFLO 96/384 angezeigt, wie beispielsweise die Seriennummer, die Firmware (FW)- und Hardware (HW)-Versionen der Steuereinheit und der Basiseinheit.

### <span id="page-21-2"></span>**3.4.8 Sprache**

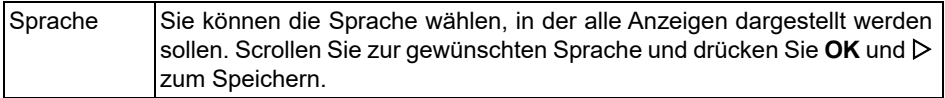

### <span id="page-22-0"></span>**3.4.9 Schreibschutz**

Wählen Sie diese Option, um Programme und Menüoptionen vor einer versehentlichen Änderung zu schützen. Die Pipettierprogramme können weiterhin verwendet werden.

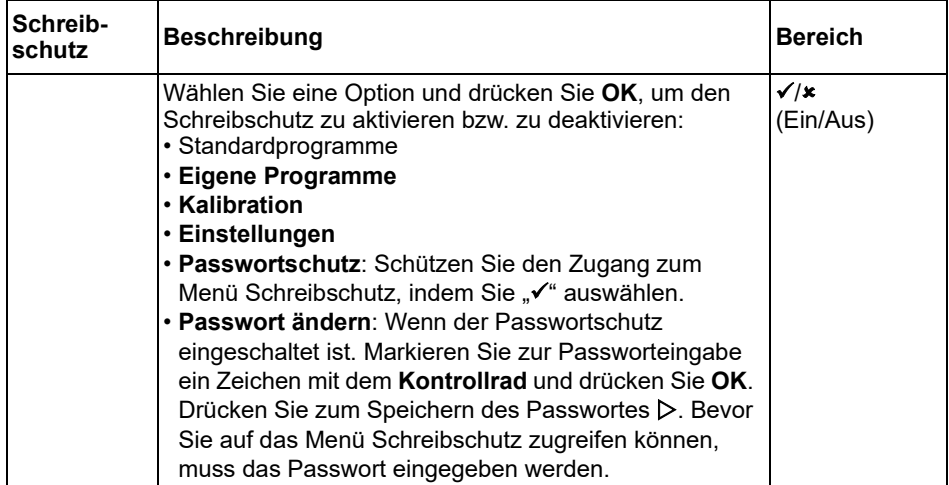

Bewahren Sie das Passwort an einem sicheren Ort auf. Sollten Sie Ihr Passwort verloren haben, wenden Sie sich an INTEGRA Biosciences, um Ihr Passwort wiederzuerlangen.

### <span id="page-23-0"></span>**4 Bedienung**

### <span id="page-23-3"></span><span id="page-23-1"></span>**4.1 Ein- und Ausschalten des Gerätes**

### **Einschalten:**

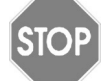

*VORSICHT*

*Nehmen Sie beim Einschalten und bei den Bewegungen der Homing-Routine die Hände von der Steuereinheit ([5\)](#page-9-4).*

Wenn der VIAFLO 96/384 mithilfe des **Hauptschalters** ([10\)](#page-9-9) eingeschaltet wird, werden Sie aufgefordert, RUN [\(17](#page-10-2)) zu drücken, um eine vertikale und horizontale Homing-Routine durchzuführen.

Drücken Sie erneut **RUN** für die Homing-Routine der Pipettiereinheit. Wenn sich befüllte Spitzen noch immer im Gerät befinden, stellen Sie einen Behälter unter den Pipettierkopf. Nach dem Homing wird das Hauptmenü angezeigt.

### **Ausschalten:**

Drücken Sie zum Ausschalten des VIAFLO 96/384 den Hauptschalter ([10\)](#page-9-9).

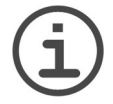

**SIO** 

*Nach einer 30-minütigen Inaktivität wechselt der VIAFLO 96/384 automatisch in den Standby-Modus. Drücken Sie zum Fortfahren auf OK.*

### <span id="page-23-2"></span>**4.2 Aufstecken und Abwerfen der GRIPTIPS**

### <span id="page-23-4"></span>*VORSICHT*

*HINWEIS*

*Verwenden Sie nur GRIPTIPS, die für die Verwendung mit dem VIAFLO 96/ 384 vorgesehen sind, um eine optimale Funktion des VIAFLO 96/384 zu gewährleisten, siehe ["8 Zubehör und Verbrauchsmaterial" auf Seite 64.](#page-63-3) Zur Vermeidung einer Kontamination der VIAFLO 96/384-Pipettierköpfe wird empfohlen, nur gefilterte GRIPTIPS zu verwenden.* 

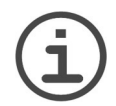

### *HINWEIS*

*Platzieren Sie den Spitzenbehälter bei Verwendung von 12,5 µl oder 125 µl GRIPTIPS mit einem 96-Kanal-Pipettierkopf auf einen Plattenhalter mit Schiebefunktion. Bewegen Sie den Plattenschieber [\(9](#page-9-10)) dann in eine 384er Position, siehe ["4.4.7 Pipettieren zwischen 96- und 384-Well-Platten" auf](#page-31-0) [Seite 32](#page-31-0).* 

*Wenn Sie Spitzen mit einem 24-Kanal-Pipettierkopf aufstecken, setzen Sie den Spitzenbehälter auf den Plattenhalter für den 24-Kanal-Pipettierkopf (Art.-Nr.: 6222) und bewegen Sie den Plattenschieber [\(9](#page-9-10)) in eine 96er Position.*

### <span id="page-24-0"></span>**4.2.1 Spitzenladen aus einem vollständigen Behälter**

Platzieren Sie den Spitzenbehälter entweder links oder rechts auf einen **Plattenhalter** [\(8](#page-9-5)). Ergreifen Sie die **Steuereinheit** ([5\)](#page-9-4) und senken Sie den Pipettierkopf auf den Spitzenbehälter ab, bis der **Spitzenladeknopf** [\(4](#page-9-11)) zu blinken beginnt.

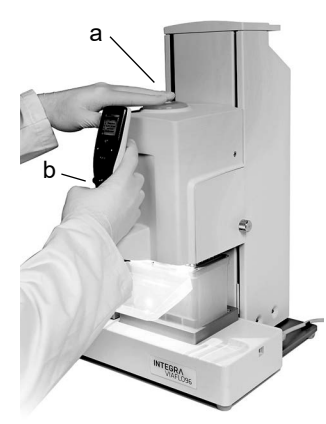

Wenn Sie dazu aufgefordert werden, drücken Sie den **Spitzenladeknopf** und drücken Sie gleichzeitig die **Steuereinheit** nach unten. Wenn die Spitzen geladen sind, leuchtet der **Spitzenladeknopf** auf.

Fahren Sie die **Pipettiereinheit** ([3\)](#page-9-12) nach oben, bis der **Spitzenladeknopf** erlischt.

### <span id="page-24-2"></span><span id="page-24-1"></span>**4.2.2 Teilweises Spitzenladen**

Die Spitzenladekraft kann entsprechend der Anzahl der Spitzenspalten, die im "abgeschwächten" Lademodus geladen werden sollen, eingestellt werden. Dadurch wird sichergestellt, dass die Spitzen korrekt geladen werden, ohne den Spitzenbehälter zu beschädigen.

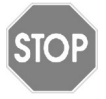

#### *VORSICHT*

*Der "abgeschwächte" Lademodus sollte verwendet werden, wenn weniger als die volle Anzahl der Spitzenspalten geladen wird (weniger als 6 Spalten für einen 24-Kanal-Kopf, weniger als 12 Spalten für einen 96-Kanal-Kopf, weniger als 24 Spalten für einen 384-Kanal-Kopf).*

Platzieren Sie den Spitzenbehälter entweder links oder rechts auf einen **Plattenhalter** [\(8](#page-9-5)). Ergreifen Sie die **Steuereinheit** ([5\)](#page-9-4) und senken Sie den Pipettierkopf auf den Spitzenbehälter ab, bis der **Spitzenladeknopf** [\(4](#page-9-11)) zu blinken beginnt.

Wenn Sie aufgefordert werden, den **Spitzenladeknopf** zu drücken, drücken Sie zuerst **OK** [\(14\)](#page-10-3), um in den "abgeschwächten" Lademodus zu wechseln. Wenn Sie die Anzahl der zu ladenden Spalten ändern möchten, drücken Sie erneut **OK** und drehen Sie das **Kontrollrad** ([13\)](#page-10-4) auf die gewünschte Anzahl. Bestätigen Sie den Wert mit **OK**.

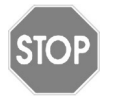

### *VORSICHT*

*Wenn Sie Tippreihen anstelle von Spalten laden, multiplizieren Sie die Anzahl der Reihen mit 1,5 und runden Sie auf die nächsthöhere Zahl auf, z. B. geben Sie unter Anzahl der Spalten "5" für 3 Reihen ein.* 

Standardmäßig ist die Ladekraft zum Laden einer Spalte eingestellt. Wenn die Anzahl der Spalten seit dem Einschalten des Gerätes geändert wurde, wird dieser Wert standardmäßig für das Spitzenladen im "abgeschwächten" Lademodus verwendet.

Drücken Sie dann, wie oben beschrieben, den **Spitzenladeknopf** und drücken Sie gleichzeitig die **Steuereinheit** nach unten bis der **Spitzenladeknopf** aufleuchtet.

Fahren Sie die **Pipettiereinheit** [\(3](#page-9-12)) nach oben, bis der **Spitzenladeknopf** erlischt.

### <span id="page-25-0"></span>**4.2.3 Abwerfen der gebrauchten GRIPTIPS**

Wenn sich Flüssigkeit in den Spitzen befindet, entleeren Sie diese durch Drücken auf **PURGE** ([16\)](#page-10-5). Die Spitzen werden durch Drücken auf den **Spitzenabwerfer** ([18](#page-10-6)) abgeworfen. Bestätigen Sie das Abwerfen, indem Sie ein zweites Mal auf den **Spitzenabwerfer** drücken.

### <span id="page-25-1"></span>**4.3 Beginn des Pipettiervorgangs**

### <span id="page-25-2"></span>**4.3.1 Pipettieren**

Scrollen Sie mit dem **Kontrollrad** ([13\)](#page-10-4) zum gewünschten Pipettiermodus und drücken Sie **OK** ([14\)](#page-10-3). Die Schritte, die Sie ausführen werden, werden auf dem Bildschirm angezeigt.

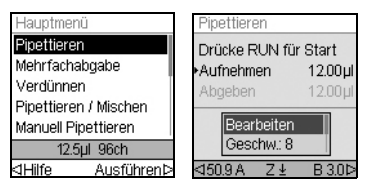

Tauchen Sie die Spitzen in die Flüssigkeit, die übertragen werden soll. Drücken Sie kurz auf **RUN** ([17\)](#page-10-2), um das im ersten Schritt Ihres Protokolls ausgewählte Volumen zu aspirieren (dies wird am Bildschirm angezeigt).

Zur Durchführung der nachfolgenden Schritte drücken Sie **RUN**.

Eine Beschreibung aller Pipettiermodi finden Sie unter ["5.2 Detaillierte Beschreibung der](#page-35-2) [Pipettiermodi" auf Seite 36](#page-35-2). Sie können die Parameter Ihres Pipettiermodus jeder Zeit ändern. Nähere Informationen dazu finden Sie in den nachfolgenden Abschnitten.

### <span id="page-26-4"></span><span id="page-26-0"></span>**4.3.2 Z-Position einstellen**

Zum Festlegen der optimalen Spitzenimmersionstiefe drücken Sie auf  $\triangleleft$  oder  $\triangleright$ , um auf den Bildschirm "Bestimme Z-Höhe" zu gelangen. Fahren Sie dann die Pipettiereinheit in die Position A oder B, bis die aktuelle Z-Höhe und die aktuellen Einstellungen angezeigt werden.

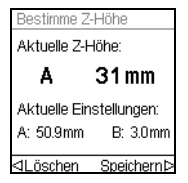

- Fahren Sie die Einheit hinunter auf die gewünschte Dispensiertiefe, beispielsweise auf 31 mm. Wählen Sie  $\triangleright$  Speichern, um diese Position einzugeben und Ihre Einstellung zu speichern.
- Wiederholen Sie diesen Vorgang für die Position B.

### <span id="page-26-3"></span><span id="page-26-1"></span>**4.3.3 Ausblasungsmodi**

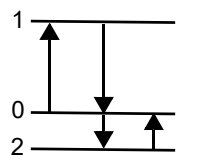

Beim Aspirieren fährt der Kolben der Pipette nach oben (1).

Während des Dispensierens fährt der Kolben wieder in die Ausgangsposition (0). Während der letzten Abgabe eines Programms bewegt er sich automatisch weiter nach unten (2) und bläst die restliche Flüssigkeit aus der Spitze (Blowout $\blacklozenge$ ).

Wenn der Kolben in die Ausgangsposition (0) zurückkehrt, wird eine kleine Menge Luft angesaugt, sofern die Spitze nicht mehr in die Flüssigkeit eintaucht (Blowin $\spadesuit$ ).

Die Einblasung kann auf zwei Arten ausgeführt werden:

- **Manuell gesteuertes Einblasen** (empfohlen): Führen Sie diese Routine durch, um das Einblasen manuell zu verzögern:
	- Drücken Sie **RUN** und halten Sie die Taste gedrückt, um die Dispensierung mit der Ausblasung zu beginnen.
	- Nehmen Sie die Spitzen aus dem Zielbehälter.
	- Lassen Sie **RUN** los, um mit der Einblasung zu beginnen.

• **Automatisches Ausblasen**: Durch kurzes Drücken auf **RUN** wird die Dispensierung mit automatischer Ausblasung und Einblasung gestartet. Sie können eine zeitliche Verzögerung zwischen Ausblasung und Einblasung wählen, siehe "Pipettieren - Verzögerter Blowin" unter ["3.4.4 Geräteeinstellungen" auf Seite 18](#page-17-1).

### <span id="page-26-2"></span>**4.3.4 Empfehlungen für die Pipettierung**

INTEGRA Biosciences empfiehlt die folgenden Techniken zur Optimierung der Pipettierergebnisse. Diese Techniken entsprechen der ISO-Norm 8655-2.

- Am besten werden die GRIPTIPs gerade so weit in die Flüssigkeit eingetaucht, dass sich das gewünschte Volumen aspirieren lässt.
- Führen Sie stets eine GRIPTIPS-Vorbefeuchtung durch. Nach dem Aufstecken der Spitzen auf Ihre Pipette aspirieren und dispensieren Sie das volle Volumen 2 bis 3 Mal, um die Innenseite der Pipettenspitzen zu befeuchten. Mit der Vorbefeuchtung stellen

Sie sicher, dass Flüssigkeit und Luft in den Spitzen dieselbe Temperaturen haben und dass der Lufttotraum befeuchtet wird.

- VIAFLO 96/384 ist eine Luftverdrängungspipette. Sie erfordert, dass die GRIPTIPS nach einer Dispensierung gegen die Well-Seite gedrückt oder in die Flüssigkeit getaucht werden. Dieser Prozess wird als "Abstreifen" oder "Tip Touch" bezeichnet und verhindert, dass Flüssigkeit an den Pipettenspitzen hängen bleibt.
- In Programmen, wie bei "Mehrfachabgabe" kann ein erstes und ein letztes Dispensat programmiert werden. Diese beiden Dispensate werden nicht verwendet, sondern verworfen, da sie die akkumulierten Pipettierungsfehler enthalten. Die Verwendung eines ersten und eines letzten Dispensats wird empfohlen, wenn Genauigkeit und Präzision oberste Priorität haben.
- Viskose Proben sollten mit den langsamsten Geschwindigkeiten aspiriert und dispensiert werden, um eine genaue Pipettierung zu gewährleisten. Darüber hinaus kann der Pipettiermodus "Revers Pipettieren" verwendet werden, um die Pipetierergebnisse bei viskosen Proben zu optimieren.
- Verwenden Sie bei der Pipettierung von Flüssigkeiten mit hohen Dampfdrücken (wie Methanol oder Ethanol) verhältnismäßig schnelle Pipettiergeschwindigkeiten und vermeiden Sie nach der Aspiration längere Pausen.
- Kalibrieren Sie das Gerät gemäß dem Flüssigkeitstyp. VIAFLO 96/384 wird werkseitig für die Verwendung mit destilliertem Wasser bei Raumtemperatur getestet und kalibriert. Es kann erforderlich sein, den VIAFLO 96/384 neu zu kalibrieren, wenn die physischen Eigenschaften der verwendeten Flüssigkeit (Dichte und Dampfdruck) von den Wassereigenschaften abweichen. Der Kalibriermodus lässt sich über das Menü "Einstellungen" aufrufen.
- VIAFLO 96/384 ist werkseitig nicht unter 10% seines maximalen Volumens kalibriert. Obwohl es möglich ist, unter 10% des maximalen Volumens zu pipettieren, kann dies zu einem unerwünschten Präzisions- und Genauigkeitsergebnis führen. Wenn Genauigkeit und Präzision kritisch sind, wird daher empfohlen, über 10% des maximalen Volumens der Pipette zu arbeiten.

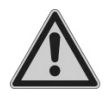

### **WARNUNG**

*Vermeiden Sie längeres Pipettieren. Zur Minimierung des Risikos von Sehnenscheidenentzündungen sollten Sie regelmäßige, mehrere Minuten lange Pausen einhalten.*

### <span id="page-27-0"></span>**4.4 Pipettieroptionen und -einstellungen**

### <span id="page-27-1"></span>**4.4.1 Die Option Bearbeiten**

Die Bearbeitungsoption ist für jeden Modus verfügbar. Damit können Sie auf die Variablen zugreifen, die Sie für einen Pipettiermodus einstellen können. Zu diesen Variablen zählen u. a.: Geschwindigkeit, Volumen, Tempo, Anzahl, Mischzyklen, Reihen und Richtung. Weitere Schritte sind u. a. Erste Abgabe, Letzte Abgabe, Luftspalt, Aufnahmegeschwindigkeit, Abgabegeschwindigkeit.

Wählen Sie einen Pipettiermodus aus. Wählen Sie dann Bearbeiten von der Liste der Optionen und drücken Sie **OK**.

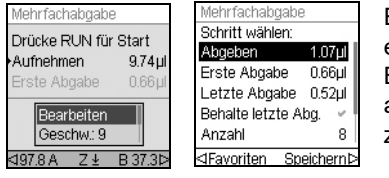

Es wird eine Liste der zugeordneten Schritte eingeblendet. Beispiel: Wenn Sie die Option<br>Bearbeiten am Bildschirm Mehrfachabgabe Mehrfachabgabe auswählen, werden die der Mehrfachabgabe zugeordneten, änderbaren Schritte angezeigt.

### <span id="page-28-0"></span>**4.4.2 Wahl des Volumens**

Wählen Sie zum Ändern eines Volumens die Option Bearbeiten und drücken Sie auf **OK**. Die einstellbaren Volumen werden angezeigt.

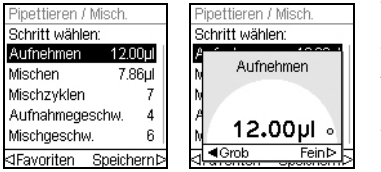

Verwenden Sie das **Kontrollrad**, um das Volumen zu markieren, das Sie ändern wollen (Aufnehmen, Abgeben, Mischen oder Luftspalt).

Drücken Sie auf **OK** und eine Einstellrad zur Volumeneinstellung wird eingeblendet.

Ändern Sie das Volumen mit dem **Kontrollrad**. Drücken Sie zum Bestätigen des gewählten Volumens auf OK und zum Speichern auf  $\triangleright$ .

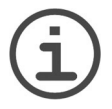

### *HINWEIS*

*Mit den Pfeiltasten können Sie das Volumen in größeren oder kleineren Schritten ändern. Wählen Sie Grob, um das Volumen in größeren Schritten zu ändern. Wählen Sie Fein , um das Volumen in kleineren Schritten zu ändern. Die Schrittgröß*e *ist abhängig vom Pipettierkopf, wie unter ["7.4 Pipettierspezifikationen" auf Seite 62](#page-61-1) dargestellt.*

#### **Definition und Auswahl von Favoriten-Volumen**

Sie können für einen schnellen Zugriff bis zu 10 bevorzugte Volumen definieren, speichern und auswählen. Diese Volumen dürfen nur innerhalb des Pipettierkopf-Volumenbereichs liegen.

Die Liste der Favoriten-Volumen lässt sich auf zwei Arten aufrufen und anpassen:

- Markieren Sie im Modus Pipettieren die Favoriten mit dem **Kontrollrad** und drücken Sie **OK**.
- Wählen Sie in den anderen Modi die Option Bearbeiten und drücken Sie **OK**. Die Schritte mit den einzustellenden Volumen werden angezeigt. Markieren Sie das

Sollvolumen mit dem **Kontrollrad** und drücken Sie Favoriten, um die Liste der Favoriten-Volumen aufzurufen.

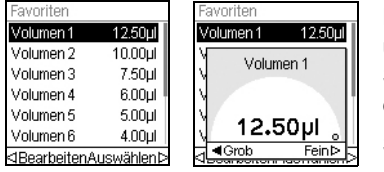

Markieren Sie das Sollvolumen mit dem **Kontrollrad** und drücken Sie D Auswählen. Alternativ können Sie ein Volumen ändern, indem Sie auf ⊲ Bearbeiten drücken.

Speichern Sie Ihre Einstellung mit  $\triangleright$ .

### <span id="page-29-0"></span>**4.4.3 Wahl der Geschwindigkeit**

Mit der Option Geschwindigkeit wird die Geschwindigkeit geregelt, mit der die Flüssigkeit im jeweiligen Modus aspiriert, dispensiert oder gemischt wird. Die Geschwindigkeit kann auf einen Wert zwischen 1 (langsam) und 10 (schnell) eingestellt werden.

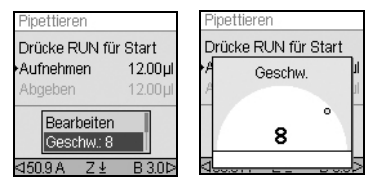

Markieren Sie in einem Pipettiermodus die Option "Geschw." mit dem **Kontrollrad** und drücken Sie **OK**. Wählen Sie die Geschwindigkeit aus und drücken Sie zum Speichern Ihrer Einstellung **OK**.

Die Geschwindigkeit kann in den meisten Bearbeitungsmenüs geändert werden.

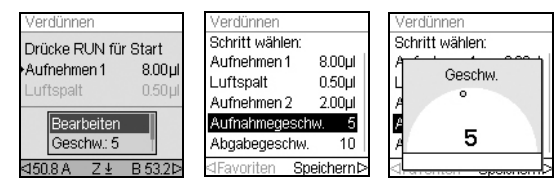

Scrollen Sie zu einer Geschwindigkeit und drücken Sie **OK**.

Wählen Sie die Geschwindigkeit aus, drücken Sie **OK** und drücken Sie dann Speichern  $\triangleright$ .

Die im jeweiligen Modus (d. h. Pipettieren, Mehrfachabgabe usw.) ausgewählten Geschwindigkeiten werden nur für diesen Modus gespeichert.

Die Geschwindigkeiten können für jeden Vorgang (Aufnahme, Abgabe, Mischen) separat eingestellt werden.

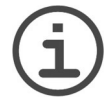

#### *HINWEIS*

*Viskose Proben sollten mit den langsamsten Geschwindigkeiten aspiriert und dispensiert werden, um eine genaue Pipettierung zu gewährleisten. Verwenden Sie bei der Pipettierung von Flüssigkeiten mit hohen Dampfdrücken (wie Ethanol), verhältnismäßig schnelle Pipettiergeschwindigkeiten und vermeiden Sie nach der Aspiration längere Pausen.*

### <span id="page-30-0"></span>**4.4.4 Eigene Programme**

Sie können jeden vordefinierten Pipettiermodus in ein eigenes Programm umwandeln.

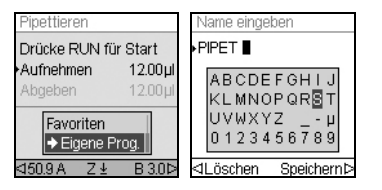

Nachdem Sie ein Pipettierprotokoll mit ihren Parametern erstellt haben, wählen Sie mit dem **Kontrollrad → Eigene Prog..** 

Sie werden aufgefordert, einen Namen einzugeben. Benutzen Sie das **Kontrollrad**, um alphanumerische Zeichen auszuwählen und drücken Sie **OK**.

Wenn Sie fertig sind drücken Sie  $\triangleright$ , um den Namen zu speichern. Das Programm ist nun unter "Eigene Programme", gespeichert.

#### <span id="page-30-1"></span>**4.4.5 Intervalltempo**

Mit der Option Tempo wird die Pause zwischen den Dispensierungen bei der Mehrfachabgabe festgelegt. "Tempo" wird in den Modi "Mehrfachabgabe" und "Variable Abgabe" verwendet. Während Sie **RUN** gedrückt halten, dispensiert die Pipette multiple vorprogrammierte Volumen im gewählten Intervalltempo. Lassen Sie **RUN** los, um die Intervalldispensierungen zu stoppen. Drücken Sie **RUN**, um das Dispensieren fortzusetzen.

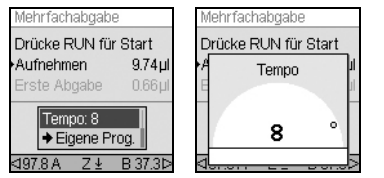

Wählen Sie die gewünschte Tempo-Option mit dem **Kontrollrad** aus und drücken Sie **OK**.

Wählen Sie das Intervalltempo aus, von "Keine" über 1 (langsam) bis 9 (schnell).

Drücken Sie zum Speichern Ihrer Einstellung auf **OK**.

#### <span id="page-30-2"></span>**4.4.6 Anzahl, Mischzyklen, Reihen**

Die Schritte Anzahl, Mischzyklen und Reihen werden in den verschiedenen Modi verwendet, siehe ["5.2 Detaillierte Beschreibung der Pipettiermodi" auf Seite 36.](#page-35-2) Jeder Modus wird mithilfe der Option Bearbeiten aufgerufen. Markieren Sie den jeweiligen Schritt mit dem **Kontrollrad** und drücken Sie **OK**.

Mit "Anzahl" wird die Anzahl der Dispensierschritte, mit Mischzyklen die Anzahl der Mischvorgänge festgelegt. Im Modus Verdünnungsreihe legt Reihen die Anzahl der Reihen fest. Ein Reihenindikator meldet die Anzahl der durchgeführten Verdünnungen. Reihen (erste Zahl) und Mischzyklen (zweite Zahl) werden auf der Anzeige verfolgt und dargestellt. Mischzyklen werden beim Mischen rot angezeigt. Ein schwarzes Dreieck über der Reihenzahl zeigt den aktiven Programmschritt an.

Wählen Sie den Sollwert aus. Drücken Sie OK und drücken Sie dann D zum Speichern Ihrer Einstellung(en).

### <span id="page-31-0"></span>**4.4.7 Pipettieren zwischen 96- und 384-Well-Platten**

Für eine schnelle und einfache Neuformatierung zwischen 96- und 384-Well-Mikroplatten sowie zum Laden von 12,5 oder 125 µl GRIPTIPS mit einem 96-Kanal-Pipettierkopf bieten einige **Plattenhalter** eine Schiebefunktion, um die Mikroplatte in Y-Richtung unter den Pipettierkopf zu schieben. Platzieren Sie diesen **Plattenhalter** für 384-Well-Platten entweder auf **Position A** oder **B** [\(8](#page-9-5)). Bringen Sie den **Plattenschieber** [\(9](#page-9-10)) in eine der folgenden drei Positionen:

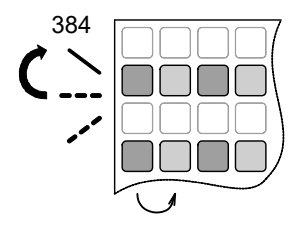

Die hintere Position des **Plattenschiebers** wird benutzt, um die vorderen Positionen der 384-Well-Platten anzusteuern.

Für die Pipettierung der zweiten Spalten bewegen Sie den Pipettierkopf jeweils einen Well nach rechts oder links.

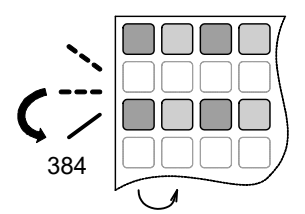

Die vordere Position des **Plattenschiebers** wird benutzt, um die hinteren Positionen der 384-Well-Platten anzusteuern.

Für die Pipettierung der zweiten Spalten bewegen Sie den Pipettierkopf jeweils einen Well nach rechts oder links.

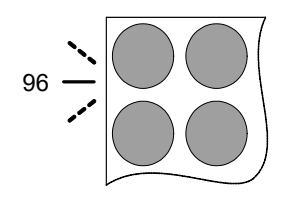

Stellen Sie den **Plattenschieber** in die Mitte, um 96-Well-Platten zu pipettieren.

### **24-Kanal-Pipettierkopf**

Verwenden Sie den **Plattenhalte**r für den 24-Kanal-Pipettierkopf (Art.-Nr.: 6222), um auf den GRIPTIP-Behälter mit dem 24-Kanal-Pipettierkopf zuzugreifen und um zwischen 24 und 96-Well-Platten zu pipettieren.

Es gilt das gleiche Prinzip wie oben beschrieben. Die hintere Position des **Plattenschiebers** wird verwendet, um die vorderen Positionen der 96-Well-Platte (oder des Spitzenbehälters) anzusteuern. Die vordere Position des **Plattenschiebers** steuert die hinteren Positionen an.

Zur Ansteuerung von 24-Well-Platten mit dem 24-Kanal-Pipettierkopf kann jeder beliebige INTEGRA-**Plattenhalter** verwendet werden.

### <span id="page-32-0"></span>**4.5 Pipettieren mit der 3-Positionenplattform**

Die 3-Positionenplattform (siehe ["8.1 Zubehör" auf Seite 64\)](#page-63-2) unterstützt das Pipettieren an zwei von drei möglichen Positionen.

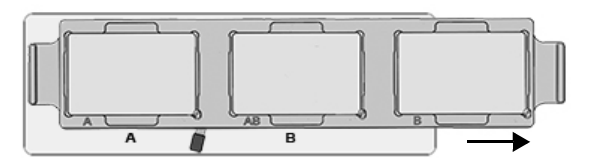

Bewegen Sie die 3-Positionenplattform nach rechts, um an den Positionen A und AB zu pipettieren.

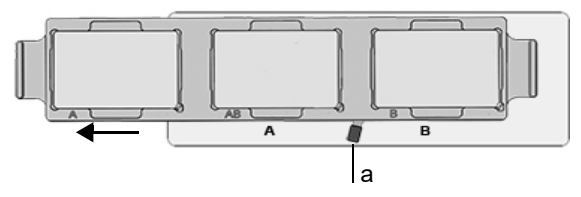

Bewegen Sie die 3-Positionenplattform nach links, um an den Positionen AB und B zu pipettieren.

Benutzen Sie den **Plattenschieber** (a), um die Positionen der 384- oder 96-Well-Platten anzusteuern, wie unter [4.4.7](#page-31-0) beschrieben.

Die 3-Positinenplattform kann nicht zum Pipettieren zwischen 24- und 96-Well-Platten verwendet werden.

### <span id="page-32-1"></span>**4.6 Fehlerbehebung/Häufig gestellte Fragen (FAQ)**

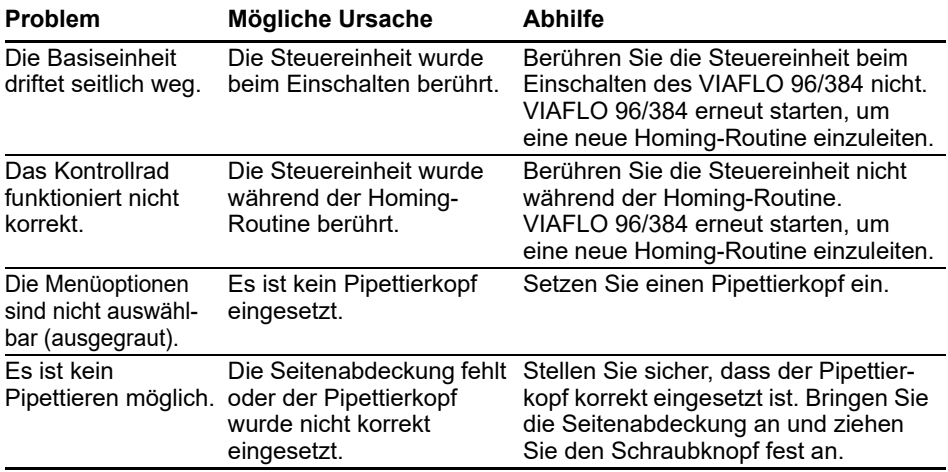

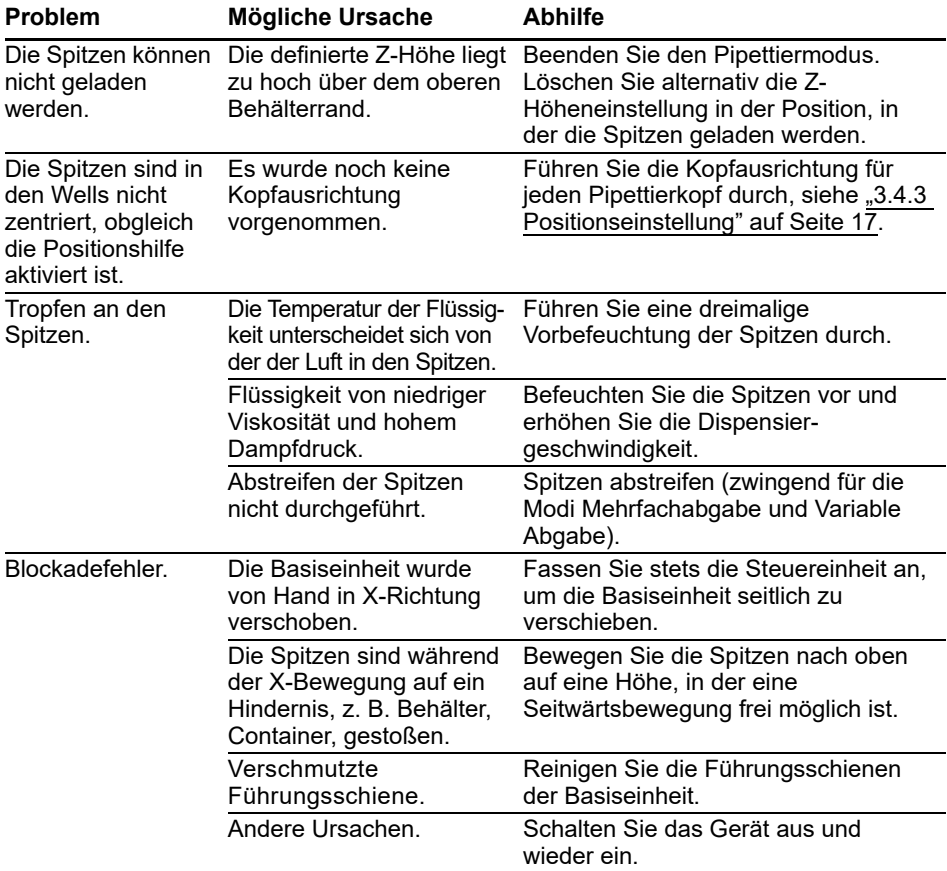

### <span id="page-34-0"></span>**5 Pipettiermodi**

In diesem Kapitel werden die zwei Arten der VIAFLO 96/384-Programmierung beschrieben: • **Funktionsbasierte Pipettiermodi**: Sie können unter 10 vordefinierte Pipettiermodi auswählen, die Sie schnell und einfach bearbeiten und ausführen können. Sie werden in den folgenden Absätzen beschrieben.

• **Benutzerdefinierter schrittbasierter Programmiermodus**: Sie können bis zu vierzig Pipettierprotokolle mit mehreren Schritten an der Pipette erstellen und speichern. Dazu nutzen Sie die Grundfunktionen "Aufnehmen", "Abgeben", "Mischen", "Entleeren", "Hinweis", "Z-Höhe", "Positionshilfe" und "Schlaufe", die in ["5.2 Detaillierte](#page-35-0) [Beschreibung der Pipettiermodi" auf Seite 36](#page-35-0) näher erläutert sind. Der Modus "Eigene Programme" ist in ["5.3 Benutzerdefinierter schrittbasierter Programmiermodus" auf](#page-45-0) [Seite 46](#page-45-0) beschrieben.

### <span id="page-34-1"></span>**5.1 Übersicht der Pipettiermodi**

Die nachstehende Tabelle bietet eine Übersicht der auswählbaren Pipettiermodi. Alle Modi lassen sich über das Hauptmenü aufrufen. Scrollen Sie mit dem **Kontrollrad** zum gewünschten Pipettiermodus.

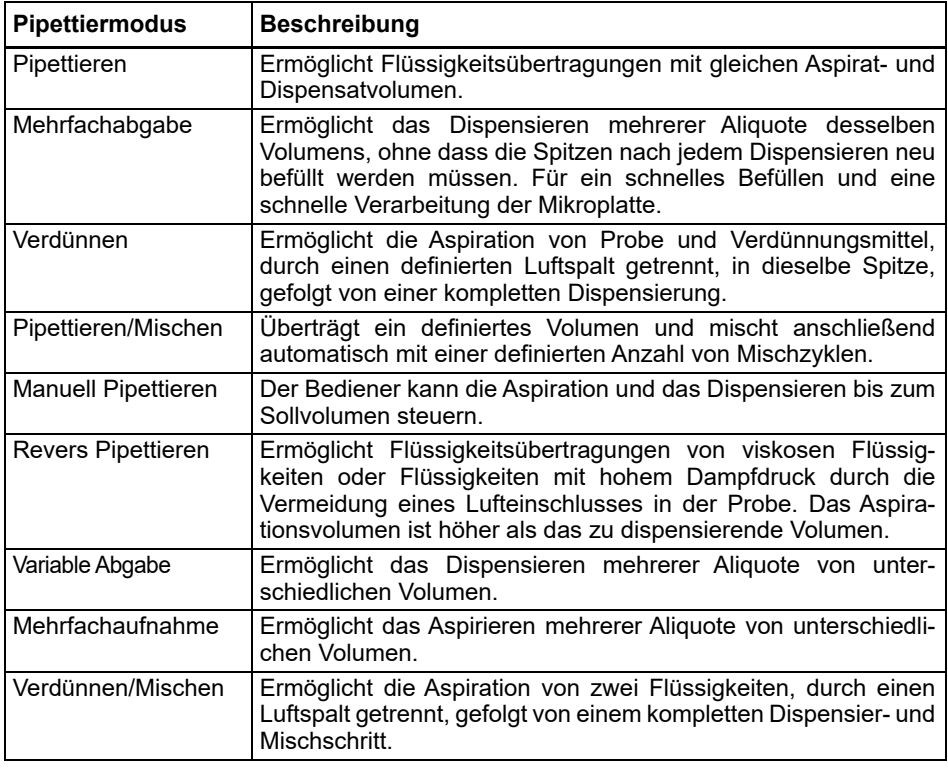

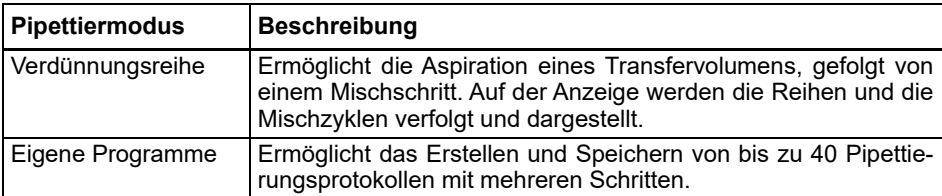

Drücken Sie auf **OK**, um den Pipettiermodus aufzurufen und mit der Parameterdefinition zu beginnen. Drücken Sie  $\triangleleft$ , um die Hilfe-Option auszuwählen.

### <span id="page-35-2"></span><span id="page-35-0"></span>**5.2 Detaillierte Beschreibung der Pipettiermodi**

VIAFLO 96/384 bietet 10 vordefinierte Pipettiermodi. Die meisten Protokolle zur Handhabung von Flüssigkeiten lassen sich von einem oder mehreren dieser Modi gut bewältigen. Die Optionen und Schritten der verschiedenen Pipettiermodi sind in den folgenden Unterabschnitten beschrieben.

### <span id="page-35-1"></span>**5.2.1 Der Modus "Pipettieren"**

**Anwendung:** Mit diesem Modus können Sie Flüssigkeiten schnell auf oder von Mikroplatten übertragen.

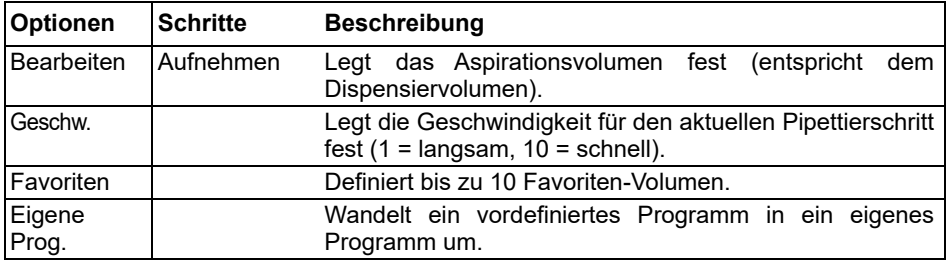

#### **Verfahren:**

- Drücken Sie, während sich die Spitzen in der Flüssigkeit befinden, zum Aspirieren kurz **RUN**.
- Drücken Sie **RUN** , während sich die Spitzen in der Zielplatte befinden, und halten Sie die Taste gedrückt, um die Dispensierung auszuführen und eine Zwei-Phasen-<br>Ausblasung vorzunehmen. Nähere Informationen dazu finden Sie unter Nähere Informationen dazu finden Sie unter "Ausblasungsmodi" auf Seite 21.
- Wenn die Spitzen aus der Zielplatte entfernt werden, lassen Sie **RUN** los.

### <span id="page-36-0"></span>**5.2.2 Der Modus "Mehrfachabgabe"**

**Anwendung:** Schnelles Aufbringen der Reagenzien auf Mikroplatten aus einem Quellcontainer. Sie können ein großes aspiriertes Flüssigkeitsvolumen in mehreren Aliquoten auf verschiedene Ziele dispensieren.

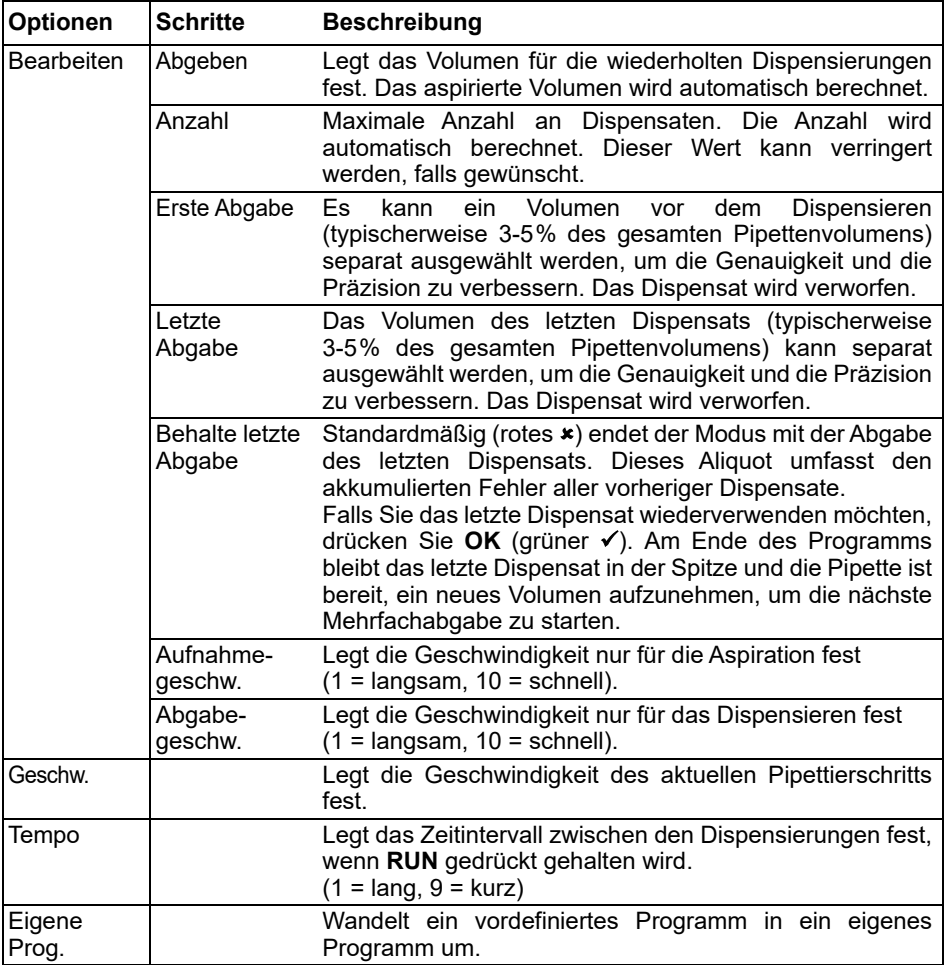

#### **Verfahren:**

• Drücken Sie, während sich die Spitze(n) in der Flüssigkeit befindet/befinden, zum Einleiten des Aspirationsschritts kurz **RUN**.

• Drücken Sie für jede Dispensierung kurz **RUN**. Drücken Sie alternativ **RUN** und halten Intervalldispensierungen auszuführen. Dispensatnummer wird angezeigt.

- Die Pipette stoppt die Intervalldispensierungen, wenn das letzte Dispensat erreicht ist. Sie können dieses letzte Dispensat verwenden oder es verwerfen.
	- Falls "Behalte letzte Abgabe" nicht gewählt wurde, drücken Sie während der letzten Dispensierung **RUN** und halten Sie die Taste gedrückt, um eine Zwei-Phasen-Ausblasung vorzunehmen.
	- Falls "Behalte letzte Abgabe" gewählt wurde, können Sie alternativ die nächste Mehrfachabgabe beginnen, indem Sie Flüssigkeit zu dem bereits in der Spitze vorhandenen letzten Dispensat aspirieren. Um den Zyklus der Mehrfachabgaben zu beenden, drücken Sie **PURGE**.

### <span id="page-37-0"></span>**5.2.3 Der Modus "Verdünnen"**

**Anwendung:** Präzise Probenverdünnungen mithilfe eines Verdünnungsmittels, um kleine Probenvolumen aus den Pipettenspitzen "auszutreiben". Die Flüssigkeiten bleiben in den Spitzen durch einen Luftspalt getrennt, der zugleich die Verschleppung von Verdünnungsmittel beim Aspirieren der Probe minimiert.

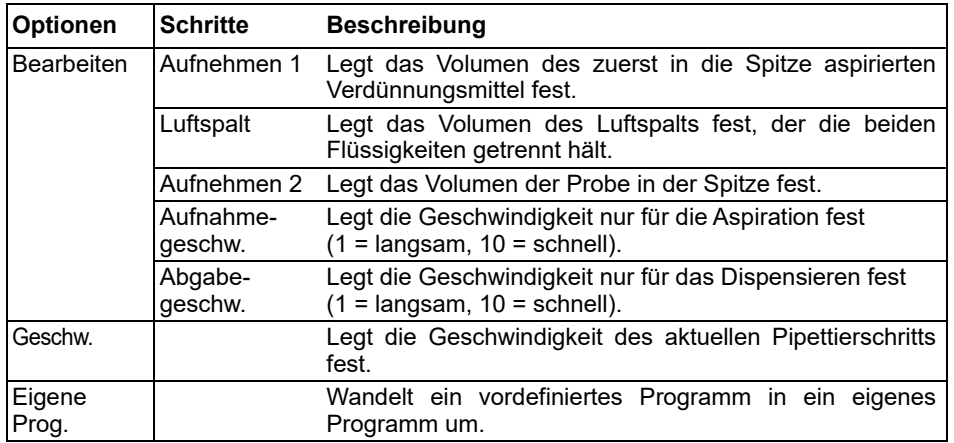

#### **Bedienung:**

- Drücken Sie kurz **RUN**, um den jeweiligen Aspirationsvorgang einzuleiten (entfernen Sie für eine Luftspalt-Aspiration die Spitzen aus der Flüssigkeit).
- Drücken Sie **RUN** und halten Sie die Taste gedrückt, um eine Zwei-Phasen-Ausblasung vorzunehmen. Der gesamte Spitzeninhalt wird zusammen dispensiert.

### <span id="page-38-0"></span>**5.2.4 Der Modus "Pipettieren/Mischen"**

**Anwendung:** Verwenden Sie diesen Modus, wenn sofort nach der Flüssigkeitsübertragung ein Mischvorgang erforderlich ist. Dieser Modus erspart einen Programmierschritt durch die Aufnahme der Mischoption nach dem Dispensieren.

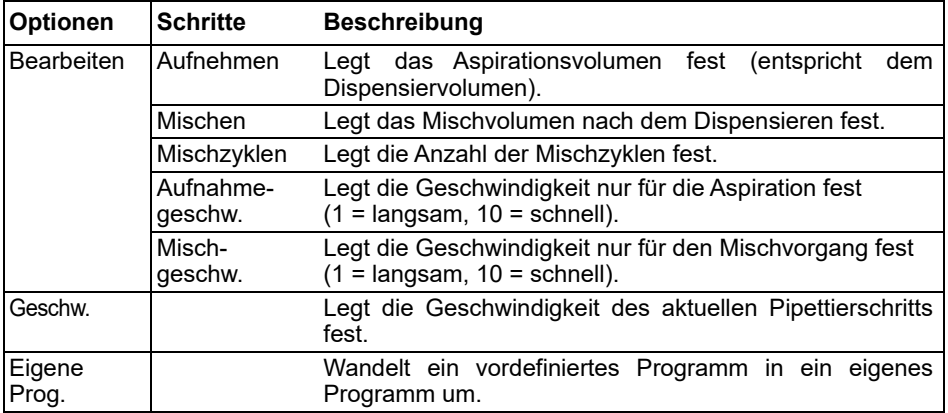

#### **Verfahren:**

• Drücken Sie zum Einleiten der Aspiration kurz **RUN**.

- Drücken Sie für das Dispensieren kurz **RUN**. Der Mischvorgang wird automatisch nach dem Dispensierschritt eingeleitet.
- Nach Abschluss der gewünschten Mischdurchgänge wird eine Ausblasung (Blowout) eingeleitet, bei der Sie aufgefordert werden, die Spitze(n) aus der Flüssigkeit zu entfernen und **RUN** zu drücken, um die Ausblasung abzuschliessen.

#### <span id="page-39-0"></span>**5.2.5 Der Modus "Manuell Pipettieren"**

**Anwendung:** Dieser Modus kann verwendet werden, wenn das Aspirationsvolumen undefiniert oder unbekannt ist. Sie haben die Kontrolle über die Aspirations- und Dispensierschritte und können über die Anzeige verifizieren, wie viel Flüssigkeit aspiriert oder dispensiert wurde. Die manuelle Kontrolle der Dispensierschritte ist die optimale Lösung für die Durchführung von Titrationen oder um das Laden der Proben in die Gelkanäle zu überwachen.

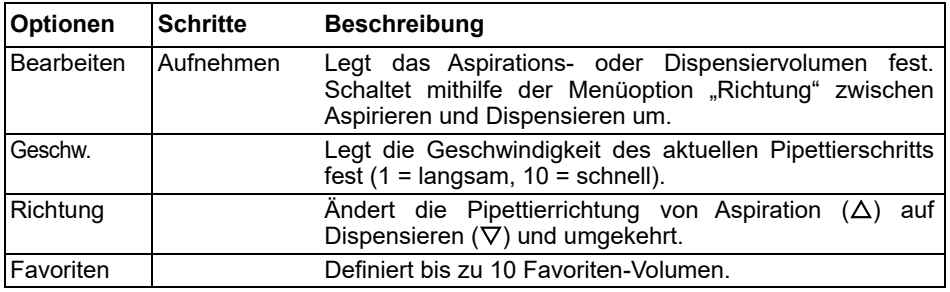

#### **Verfahren:**

• Nach der Aspiration stoppt der Motor, wenn Sie **RUN** loslassen oder wenn das programmierte Aspirationsvolumen erreicht ist.

- Sie können die Pipettierrichtung jeder Zeit ändern, selbst wenn das Aspirationsvolumen noch nicht erreicht ist. Sie ändern die Pipettierrichtung, indem Sie bei der Option "Richtung" **OK** drücken. Die Anzeige wechselt von  $\Delta$  (Aspirieren) zu  $\nabla$  (Dispensieren).
- Das verbleibende Volumen in der/den Spitze(n) wird angezeigt.

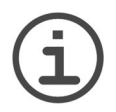

#### *HINWEIS*

*Verwenden Sie langsamere Pipettiergeschwindigkeiten (1-5) für eine bessere Kontrolle und Auflösung.*

### <span id="page-40-0"></span>**5.2.6 Der Modus "Revers Pipettieren"**

**Anwendung:** Bei diesem Modus ist das Aspirationsvolumen größer als das Dispensiervolumen. Er wird empfohlen für die Übertragung von viskosen Flüssigkeiten und Flüssigkeiten mit hohem Dampfdruck. Die Dispensiermethode verhindert, dass Luft in die Probe gelangt, da keine Ausblasung durchgeführt wird.

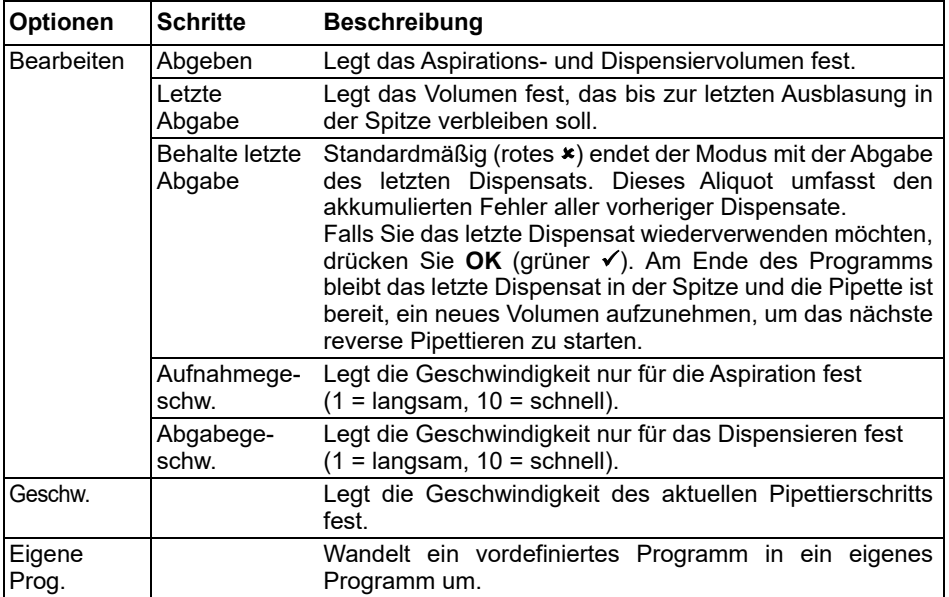

#### **Verfahren:**

- Drücken Sie zum Einleiten der Aspiration kurz **RUN**. Das aspirierte Gesamtvolumen ist die Summe aus dem Dispensat-Sollvolumen und dem Volumen des letzten Dispensats.
- Drücken Sie kurz **RUN**, um das programmierte Volumen zu dispensieren.
- Falls "Behalte letzte Abgabe" nicht gewählt wurde, drücken Sie **RUN** und halten Sie die Taste gedrückt, um eine Zwei-Phasen-Ausblasung vorzunehmen.
- Falls "Behalte letzte Abgabe" gewählt wurde, können Sie alternativ das nächste Revers Pipettieren beginnen, indem Sie Flüssigkeit zu dem bereits in der Spitze vorhandenen letzten Dispensat aspirieren. Um den Zyklus des Revers Pipettierens zu beenden, drücken Sie **PURGE**.

### <span id="page-41-0"></span>**5.2.7 Der Modus "Variable Abgabe"**

**Anwendung:** Verwenden Sie diesen Modus, wenn unterschiedliche Dispensatvolumen benötigt werden. Dieser Modus kann verwendet werden, um schnell eine Verdünnungsreihe in den Platten einzurichten oder um ähnliche Proben in andere Assay-Platten zu geben, wo andere Probenvolumen benötigt werden.

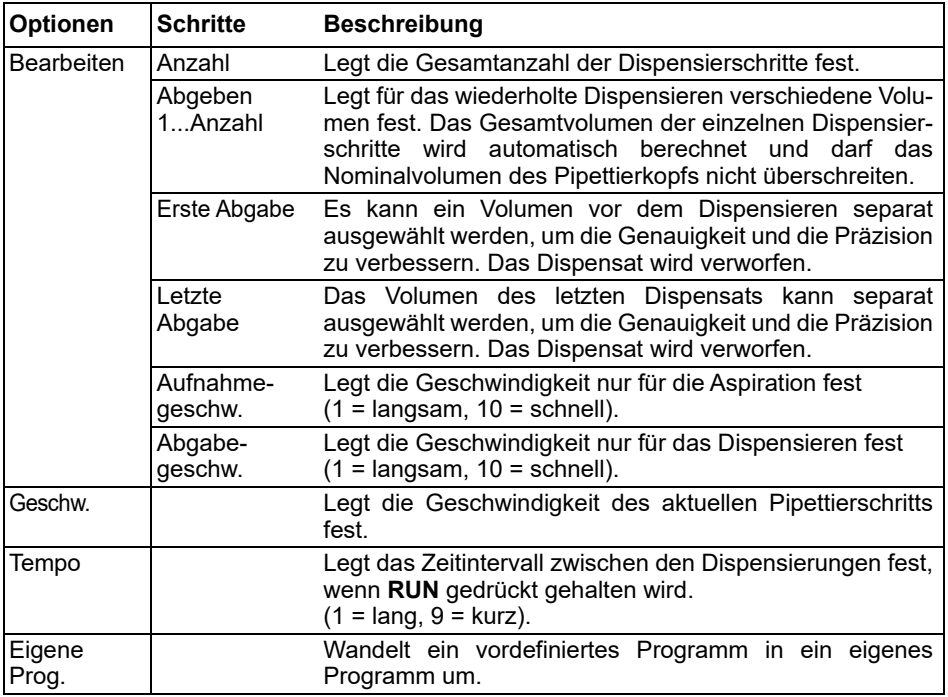

#### **Verfahren:**

• Drücken Sie zum Einleiten der Aspiration des Gesamtvolumens kurz **RUN**.

- Drücken Sie zum Einleiten der jeweiligen nachfolgenden Dispensierung kurz **RUN**. Die Pipette stoppt und piept, wenn sie für den Schritt "Letzte Abgabe" bereit ist, d. h. wenn das berechnete Entsorgungsvolumen ausgeblasen werden soll.
- Drücken Sie alternativ **RUN und halten Sie die Taste gedrückt**, um Intervalldispensierungen auszuführen. Die Pipette stoppt die Intervalldispensierungen, wenn die letzte Dispensierung erreicht ist. Dieses Aliquot umfasst den akkumulierten Fehler aller vorheriger Dispensate. Sie können dieses letzte Dispensat verwenden oder es entsorgen.
- Drücken Sie während der letzten Dispensierung **RUN** halten Sie die Taste gedrückt, um eine Zwei-Phasen-Ausblasung vorzunehmen.

### <span id="page-42-0"></span>**5.2.8 Der Modus "Mehrfachaufnahme"**

**Anwendung:** Dieser Modus kann für eine Vielzahl von Sammelapplikationen verwendet werden, bei denen das Aspirationsvolumen bekannt ist. Dieser Modus ist auch für das Sammeln von Überständen auf Mikroplatten geeignet.

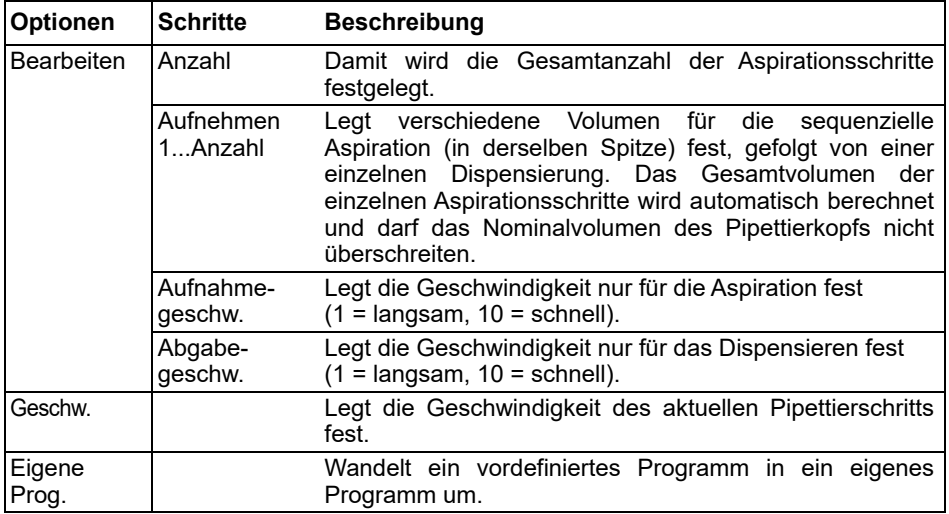

#### **Verfahren:**

• Drücken Sie, während sich die Spitzen in der Flüssigkeit befinden, zum Einleiten des ersten Aspirationsschritts kurz **RUN**. Drücken Sie, während sich die Spitzen in der Flüssigkeit befinden, zum Einleiten des zweiten Aspirationsschritts erneut kurz **RUN**.

• Drücken Sie **RUN und halten Sie die Taste gedrückt**, um das Dispensieren einzuleiten und eine Zwei-Phasen-Ausblasung vorzunehmen.

### <span id="page-43-0"></span>**5.2.9 Der Modus "Verdünnen/Mischen"**

**Anwendung:** Mit diesem Modus führen Sie Probenverdünnungen durch, wenn ein Mischen der Probe und des Verdünnungsmittels erforderlich ist. Dieser Modus kann auch zum Einleiten und zum Mischen von Verdünnungsmittel und Probe in die erste Spalte einer Verdünnungsreihenplatte dienen.

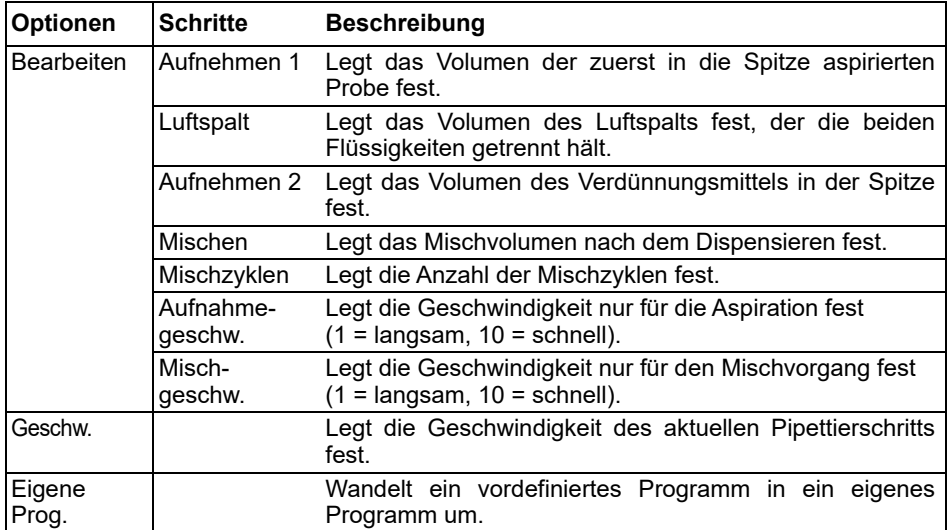

#### **Verfahren:**

• Drücken Sie, während sich die Spitzen in der Flüssigkeit befinden, zum Einleiten des ersten Aspirationsschritts kurz **RUN**, um die Aspiration 1 einzuleiten. Drücken sie, wenn die Spitzen nicht mehr in der Flüssigkeit sind, kurz **RUN** für den Luftspalt. Drücken Sie, wenn sich die Spitzen wieder in der Flüssigkeit befinden, zum Einleiten der Aspiration 2 kurz **RUN**.

• Drücken Sie kurz **RUN**, um den gesamten Spitzeninhalt zu dispensieren und mit der Mischroutine zu beginnen. Nach Abschluss der gewünschten Mischgänge wird automatisch eine Ausblasung durchgeführt. Entfernen Sie die Spitzen aus der Flüssigkeit und drücken Sie dann kurz **RUN**, um die Ausblasung abzuschließen.

### <span id="page-44-0"></span>**5.2.10 Der Modus "Verdünnungsreihe"**

**Anwendung:** In diesem Modus führen Sie Verdünnungsreihen durch. Im Modus "Verdünnungsreihe" kann ein bestimmtes Volumen aspiriert werden, danach folgt eine Mischsequenz und der Vorgang endet mit dem Original-Aspirationsvolumen in den Spitzen.

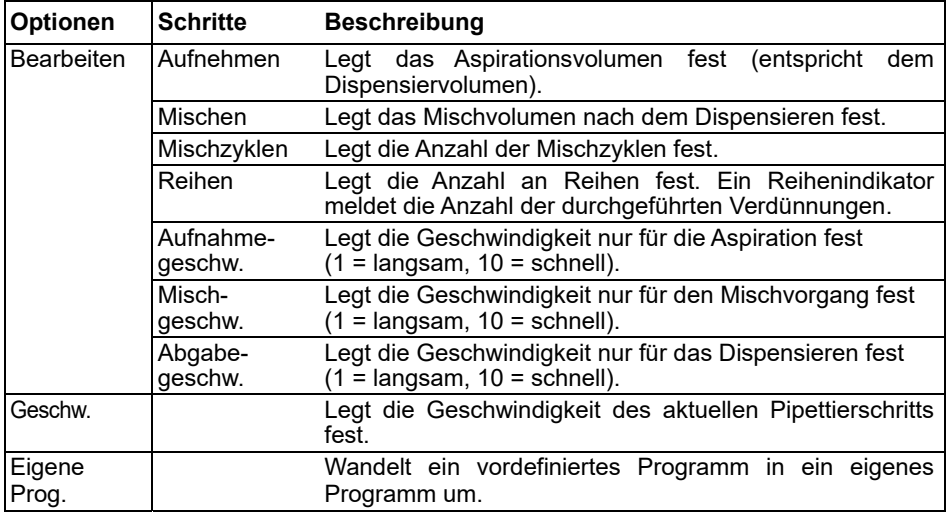

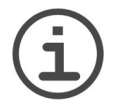

#### *HINWEIS*

*Bei Verdünnungsreihen ist es hilfreich, die Positionshilfe zu aktivieren, siehe "Positionshilfe" unter ["3.4.3 Positionseinstellung" auf Seite 17.](#page-16-2)*

#### **Verfahren:**

• Bringen Sie 4, 8 oder 16 GRIPTIPS an der Reihe ganz links an, indem Sie die **Pipettiereinheit** auf die Spitzen absenken.

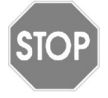

#### *VORSICHT*

*Wenn Sie aufgefordert werden, den Spitzenladeknopf zu drücken, drücken Sie OK [\(14](#page-10-3)), um in den abgeschwächten Lademodus zu wechseln. Drücken Sie dann den Spitzenladeknopf und drücken Sie gleichzeitig die Steuereinheit nach unten, um die Spitzen mit verminderter Kraft zu laden.* 

- Ersetzen Sie den Spitzenbehälter durch die Mikroplatte und positionieren Sie das Reagenzgefäß an einer anderen Position, beispielsweise Position A. Drücken Sie kurz **RUN**, um die Reagenz-Aspiration einzuleiten.
- Drücken Sie kurz **RUN**, um die Dispensier- und Mischsequenz zu starten. Setzen Sie den Vorgang an den restlichen Reihen fort.
- "Reihen" (erste Zahl) und "Mischzyklen" (zweite Zahl) werden auf der Anzeige verfolgt und dargestellt. "Mischzyklen" wird beim Mischen rot angezeigt. Ein grüner Punkt über der Spaltenzahl zeigt den aktiven Programmschritt an.

### <span id="page-45-0"></span>**5.3 Benutzerdefinierter schrittbasierter Programmiermodus**

**Anwendung:** Erstellen Sie im Modus "Eigene Programme" individuelle Pipettieraufgaben. Es können bis zu vierzig Programme gespeichert werden.

Wählen Sie "Eigene Programme", um ein individuelles Protokoll zu erstellen. Die Programme können basierend auf den folgenden grundlegenden Verfahren bis zu 98 Einzelschritte umfassen: "Aufnehmen", "Abgeben", "Mischen", "Entleeren", "Hinweis", "Z-Höhe", "Positionshilfe" und "Schlaufe".

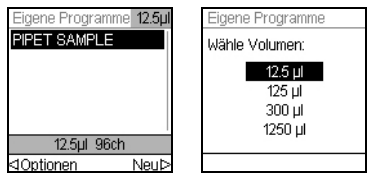

Klicken Sie auf  $\triangleright$ , um ein neues Programm zu<br>erstellen. Wählen Sie das Volumen des ilen Sie das Volumen des<br>und den Typ des neuen Pipettierkopfs benutzerdefinierten Programms aus, d. h. "Manuell" oder "Automatisch".

#### *HINWEIS*

*Der Programmtyp kann nur ausgewählt werden, wenn "Automatisch" unter "Einstellungen - Geräteeinstellungen- Hauptmenü" aktiviert ist, siehe ["3.4.4](#page-17-1) [Geräteeinstellungen" auf Seite 18.](#page-17-1)*

*Wir empfehlen das Erstellen von automatischen benutzerdefinierten Programmen auf einem PC mit der VIALINK-Software. Nähere Informationen dazu finden Sie unter ["5.4 VIALINK" auf Seite 54.](#page-53-0)*

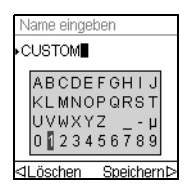

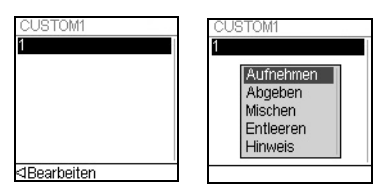

Sie werden als nächstes aufgefordert, einen Namen einzugeben.

Benutzen Sie das **Kontrollrad**, um alphanumerische Zeichen auszuwählen und drücken Sie **OK**. Wenn Sie fertig sind drücken Sie  $\triangleright$ , um den Namen zu speichern.

Der erste Schritt ist hervorgehoben, drücken Sie **OK**.

Benutzen Sie das **Kontrollrad**, um den ersten Schritt auszuwählen, z. B. Aufnehmen, und drücken Sie **OK**. Legen Sie die erforderlichen Parameter fest und drücken Sie **OK**, um den Schritt hinzuzufügen.

Nachdem Sie den ersten Schritt hinzugefügt haben, ist nun die zweite Zeile ausgewählt. Drücken Sie nochmals **OK**, um den zweiten Schritt zu definieren. Fügen Sie solange Schritte hinzu, bis das gesamte Pipettierprotokoll definiert ist.

### <span id="page-46-0"></span>**5.3.1 Eigene Programme**

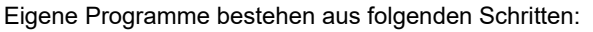

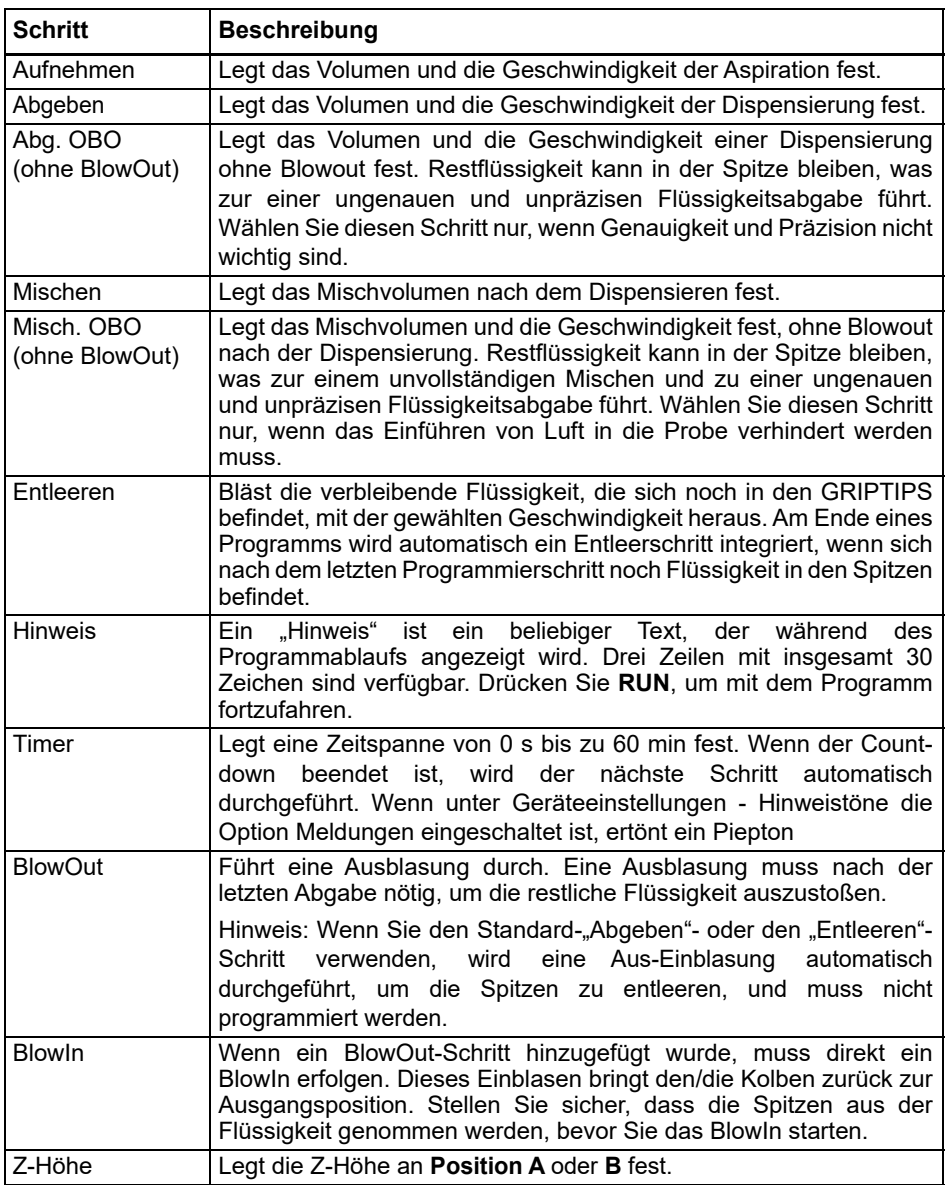

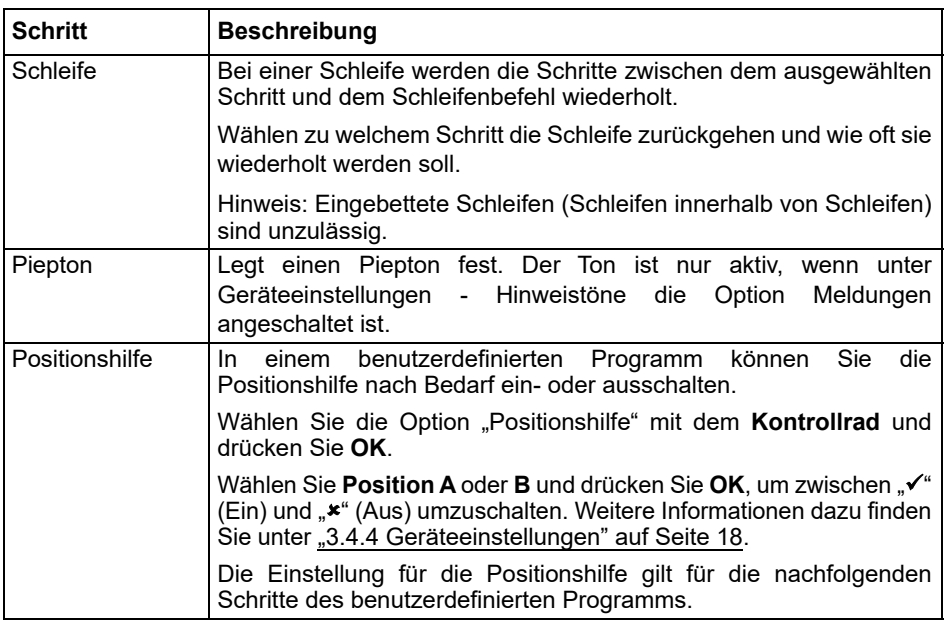

Wenn Sie mit einer Aspiration beginnen, gefolgt von einer Mischsequenz, enthält die Spitze nach Beendigung des letzten Mischzyklus das Aspiratvolumen. Wenn mit einer Mischsequenz begonnen wird, werden die Spitzen nach Abschluss des letzten Mischzyklus geleert.

Zum Speichern und sichern eines benutzerdefinierten Programms drücken Sie Speichern  $\triangleright$ .

### **Beispiel für ein manuelles benutzerdefiniertes Programm**

Die Aufgabe besteht darin, zwei verschiedene Flüssigkeiten für eine kinetische Untersuchung auf einer 96-Well-Platte zusammenzuführen und diese dann zu einer homogenen Lösung zu mischen. Die Mikroplatte soll dann 5 Minuten lang inkubiert und ihr Inhalt auf eine 384-Well-Platte verteilt werden. Das benutzerdefinierte Programm würde folgendermaßen erstellt werden:

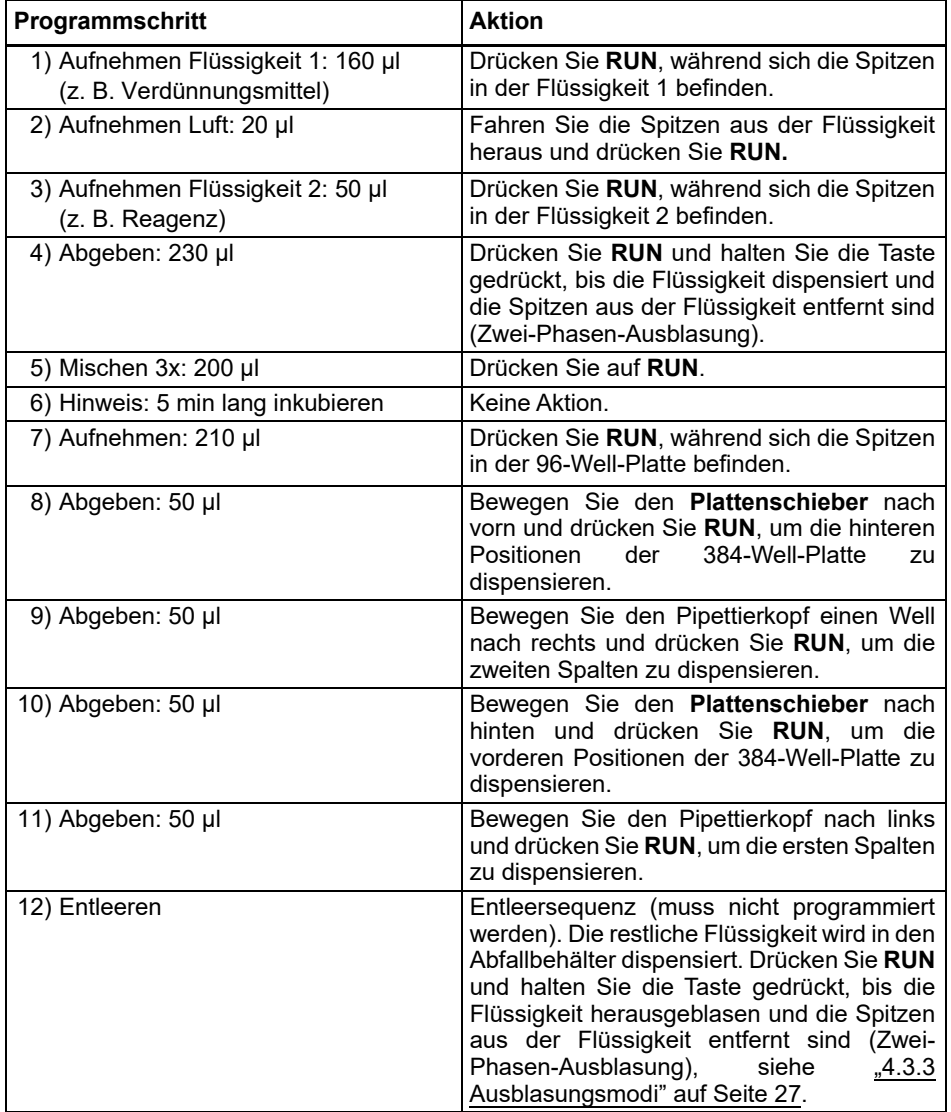

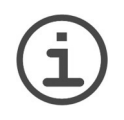

#### *HINWEIS*

*Die Programmschritte 8-11 können mit dem Schleifenschritt gekürzt werden: 9) Schleife zu Schritt 8, 4 mal 10) Entleeren*

### <span id="page-49-0"></span>**5.3.2 Ändern vorhandener Programme**

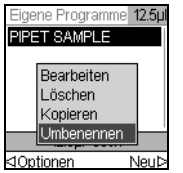

Markieren Sie in der Anzeige "Eigene Programme" ein vorhandenes Programm. Drücken Sie Optionen, wählen Sie mit dem **Kontrollrad** eine Option (Bearbeiten, Löschen, Kopieren, Umbenennen), um das Programm zu modifizieren und drücken Sie **OK**.

Drücken Sie die **Zurück-Taste**, um zur Liste der benutzerdefinierten Programme zurückzukehren. Zum Ausführen des Programms drücken Sie auf **OK**.

### <span id="page-50-1"></span><span id="page-50-0"></span>**5.3.3 Automatisches benutzerdefiniertes Programm**

Im Modus "Automatisch" wird automatisch eine definierte Reihe von Flüssigkeitsbehandlungsschritten durchgeführt. Dieser Modus ist standardmäßig deaktiviert und muss manuell eingeschaltet werden, siehe ["3.4.4 Geräteeinstellungen" auf](#page-17-1) [Seite 18.](#page-17-1)

Ein automatisches Programm beginnt zur Definition der Startposition stets mit einem Schritt "Fahre X,Z".

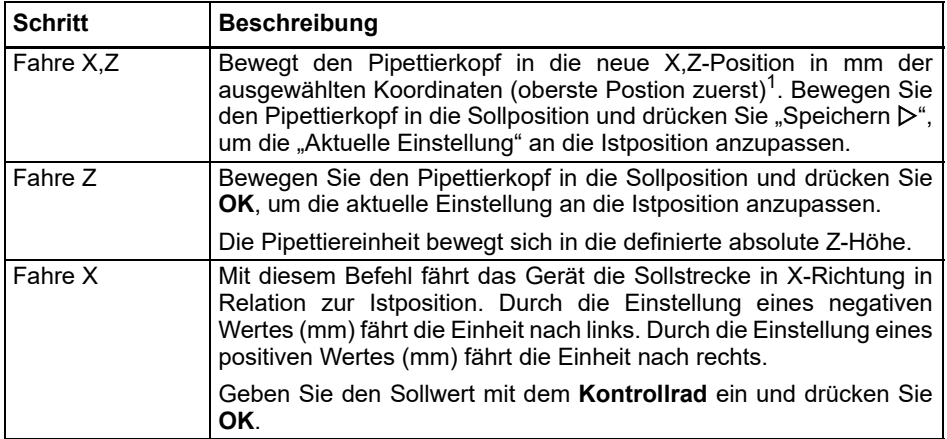

1. Wenn sich der Pipettierkopf vor einem Fahre X,Z-Schritt über der nächsten X,Z-Koordinate befindet, wird er sich zuerst seitwärts in X-Richtung zu der programmierten Koordinate bewegen; die zweite Bewegung ist hinunter in Z-Richtung. Befindet sich der Kopf unter der ausgewählten X,Z-Koordinate, wird er sich zuerst nach oben bewegen.

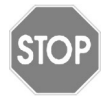

#### *VORSICHT*

*Stellen Sie stets sicher, dass der Pipettierkopf für eine Seitwärtsbewegung in ausreichender Höhe ist.* 

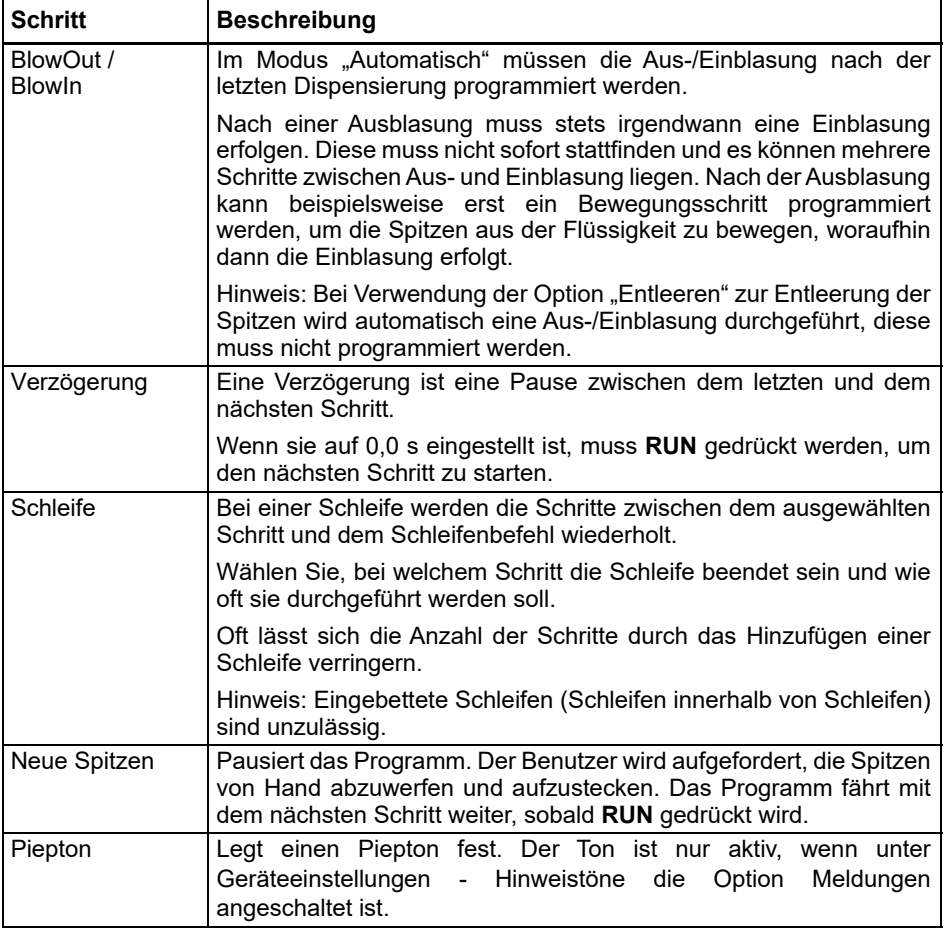

Wie manuelle benutzerdefinierte Programme können auch automatische Programme direkt mit dem VIAFLO 96/384 erstellt werden. Wir empfehlen jedoch nachdrücklich die Verwendung der VIALINK-Software zur Konfiguration von automatischen benutzerdefinierten Programmen. Nähere Informationen dazu erhalten Sie unter *["5.4](#page-53-0) [VIALINK" auf Seite 54](#page-53-0)*.

#### **Beispiel für ein automatisches benutzerdefiniertes Programm**

Die Aufgabe besteht darin, eine Verdünnungsreihe über die gesamte 96-Well-Platte durchzuführen. Die konzentrierte Probe befindet sich in Spalte 1. Die Konfiguration des benutzerdefinierten Programms würde folgendermaßen aussehen (beachten Sie bitte, dass die Positionswerte bei Anpassung des Protokolls auf einem anderen Gerät geringfügig variieren können):

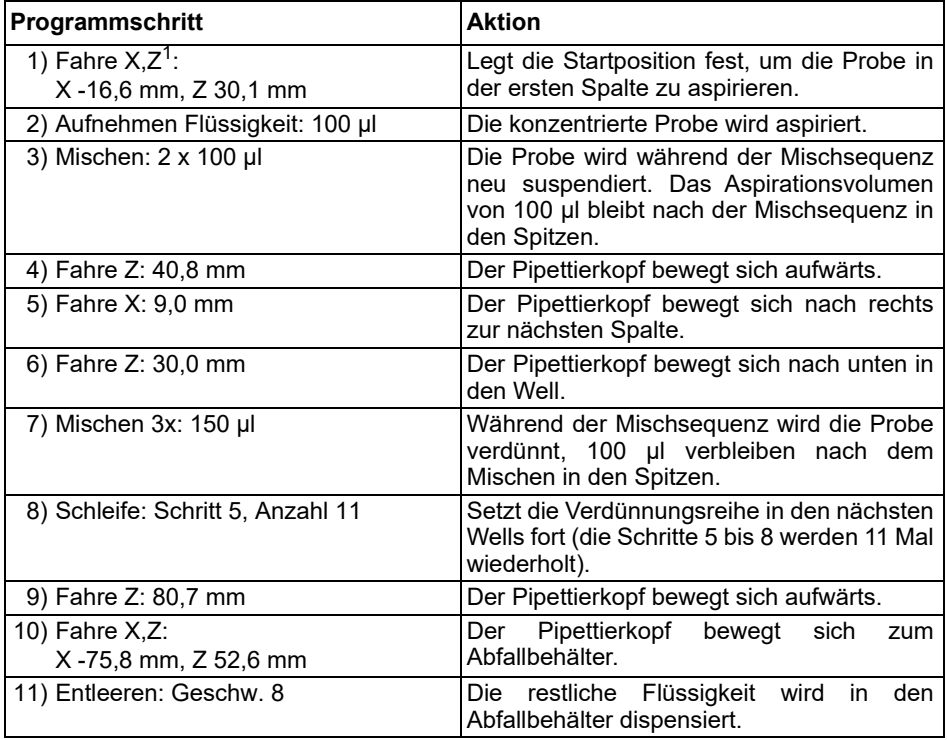

1. Wenn ein benutzerdefiniertes Programm gestartet wird, dürfen keine seitlichen Hindernisse vorhanden sein.

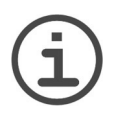

#### *HINWEIS*

*GRIPTIPS können nicht automatisch aufgesteckt werden.* 

### <span id="page-53-0"></span>**5.4 VIALINK**

VIALINK ist eine Pipettenverwaltungssoftware für den PC, mit der die elektronischen Handpipetten VIAFLO 96/384 und VIAFLO verwaltet werden. Mit dieser Software lassen sich benutzerdefinierte Programme erstellen, eine Bibliothek benutzerdefinierter Programme verwalten, ein Serviceverlauf anlegen u.v.m.

Zum Herstellen einer Verbindung zwischen Computer und VIAFLO 96/384 wird ein Standard-USB-Kabel (Typ A zu B) benötigt.

Die VIALINK-Software kann im Produktbereich der INTEGRA-Webseite heruntergeladen werden. Sie ist für alle VIAFLO 96/384-Kunden kostenlos. Auf der Webseite finden Sie zudem eine detaillierte Beschreibung der Software samt Bedienungsanleitung.

### <span id="page-54-0"></span>**6 Unterhalt**

### <span id="page-54-1"></span>**6.1 Reinigung und Dekontamination**

*WARNUNG*

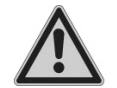

*Schalten Sie den VIAFLO 96/384 für Wartungsarbeiten stets aus und trennen Sie das Gerät von der Stromversorgung.*

### <span id="page-54-2"></span>**6.1.1 Reinigung**

Wenn die externen Komponenten der Basiseinheit verschmutzt sind, reinigen Sie sie mit einem fusselfreien Tuch, das mit einer milden Seifenlösung unter Verwendung von destilliertem Wasser oder aber mit 70 %igem Isopropanol oder Ethanol leicht getränkt ist. Verwenden Sie niemals Azeton oder andere Lösungsmittel. Stellen Sie sicher, dass die Führungsschienen der Basiseinheit sauber sind. Eine Schmierung ist nicht erforderlich.

Entfernen Sie den Pipettierkopf aus dem Gerät. Reinigen Sie die Oberfläche des Pipettierkopfes und die Spitzenhalter in regelmäßigen Abständen mit einem feuchten, fusselfreien Tuch, das leicht mit destilliertem Wasser oder 70%igem Ethanol/Isopropanol getränkt ist. Oder sprayen Sie 70% Ethanol oder 70% Isopropanol auf die Spitzenhalter und lassen Sie sie trocknen. Sprayen Sie nicht in die Spitzenhalter hinein.

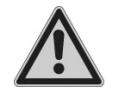

### *WARNUNG*

*Das Besprühen der Spitzenhalter mit 70% Ethanol oder 70% Isopropanol kann nicht ausreichen, um die Pipettierköpfe vollständig zu dekontaminieren, da die inneren Teile nicht erreicht werden. Nur Gassterilisation oder autoklavieren inaktiviert schädliche Mikroorganismen in den inneren Teilen der Pipettierköpfe.* 

### <span id="page-54-3"></span>**6.1.2 Dekontamination**

Wenn die Oberflächen des VIAFLO 96/384 mit biogefährlichem Material in Berührung gekommen sind, müssen sie nach den Grundsätzen der guten Laborpraxis dekontaminiert werden. Wischen Sie die Oberfläche mit einem fusselfreien Tuch ab, das leicht mit einem Desinfektionsmittel befeuchtet ist, zum Beispiel:

- Fthanol 70 %
- Microcide SQ 1:64
- Glutaraldehyd-Lösung 4 %
- Virkon-Lösung 1-3 %

Beachten Sie die mit den Desinfektionsmitteln mitgelieferten Anweisungen.

Das Gerät und die Pipettierköpfe können mit H<sub>2</sub>O<sub>2</sub>-Gas (maximale Konzentration 35 %) 60 Minuten lang dekontaminiert werden.

### <span id="page-54-4"></span>**6.2 Längere Zeiten des Nichtgebrauchs**

Wenn die Pipettierköpfe des VIAFLO 96/384 für längere Zeit (> 1 Woche) nicht gebraucht werden, sollten sie nicht im Gerät belassen werden. Entfernen Sie den Pipettierkopf aus dem Gerät, stecken Sie ihn in eine Plastiktüte und bewahren Sie ihn im zugehörigen Koffer auf.

### <span id="page-55-0"></span>**6.3 Dichtigkeitsprüfung**

Es wird empfohlen, alle drei Monate oder bei Auftreten von Fehlern eine Dichtigkeitsprüfung durchzuführen.

Die Dichtigkeitsprüfung kann jeweils pro Kopfhälfte vorgenommen werden oder aber Spalte für Spalte, um so eine bessere Sicht auf die Flüssigkeitsstände zu haben (laden Sie eine GRIPTIP-Spalte mit verminderter Leistung, wie unter Betrieb in ["4.2.2 Teilweises](#page-24-2) [Spitzenladen" auf Seite 25](#page-24-2) beschrieben).

- 1) Wählen Sie den Modus Pipettieren/Mischen mit folgenden Einstellungen: Volles Volumen mit Geschwindigkeit 6 aufnehmen, 6 Mischzyklen mit Mischgeschwindigkeit 6.
- 2) Befüllen Sie ein Reservoir mit destilliertem Wasser (fügen Sie zur besseren Sichtbarkeit eine Lebensmittelfarbe hinzu).
- 3) Befeuchten Sie die GRIPTIPS: Starten Sie das Programm Pipettieren/Mischen, indem Sie **RUN** ([17\)](#page-10-2) drücken. Nach dem Aspirieren drücken Sie **PURGE** ([16\)](#page-10-5) und bestätigen Sie mit **RUN**. Dies leert die Spitzen. Wiederholen Sie alles 2 mal bis insgesamt 3 Vorbefeuchtungszyklen durchgeführt wurden.
- 4) Drücken sie nochmals **RUN** zum Aspirieren. Lassen Sie die Spitzen 2-3 mm in der Flüssigkeit eingetaucht und beobachten Sie 30 s lang den Flüssigkeitsstand in den Spitzen. Die Flüssigkeitsstände in den Spitzen dürfen während dieser Wartezeit nicht abfallen.
- 5) Drücken Sie nochmals **RUN** zum Starten der Mischzyklen.
	- a) Beobachten Sie, ob sich beim Dispensieren Luftblasen an den Spitzenenden bilden.
	- b) Überprüfen Sie, ob die Flüssigkeitsstände auf allen Kanälen ungefähr gleich bleiben.
	- c) Am Ende der letzten Dispensierung ist es auf Grund der zu diesem Zeitpunkt durchgeführten Ausblasung normal, dass Luftblasen austreten.

Im Zweifelsfalle bezüglich eines bestimmten Kanals laden Sie eine Spitze nur auf diesem Kanal und wiederholen Sie den Test.

### **Anzeichen für eine Undichtigkeit:**

- 1) Der Flüssigkeitsstand fällt in einem oder mehreren Spitzen während der dreißigsekündigen Wartezeit ab, wenn die Spitzen in die Flüssigkeit eingetaucht sind.
- 2) Während des Mischzyklus sinkt der obere Aspirier-Flüssigkeitsstand schrittweise ab. Dies zeigt sich in einem ungleichmäßigen Flüssigkeitsstand in allen Spitzen nach dem Aspirieren.
- 3) An einer oder mehreren Spitzen treten Luftblasen während des Mischzyklus aus.

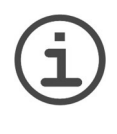

### *HINWEIS*

*Ein sinkender Flüssigkeitsstand bei der Aspiration kann auf ein langsames Austreten und somit eine kleine Undichtigkeit hindeuten.*

*Eine erneute Prüfung mit 10 Mischungen kann helfen, eine kleine Undichtigkeit festzustellen.*

Wenn ein undichter Kanal festgestellt wurde, wechseln Sie den roten O-Ring an diesem Spitzenhalter (wo zutreffend, siehe [6.4.2](#page-57-1)) oder wenden Sie sich an Ihren Servicetechniker.

### <span id="page-56-0"></span>**6.4 Wartung**

Um sowohl eine optimale Pipettiergenauigkeit/-Präzision als auch eine lange Lebensdauer des Geräts zu gewährleisten, sind eine jährliche vorbeugende Wartung der VIAFLO 96/384-Basiseinheit und eine Kalibrierung aller Pipettierköpfe erforderlich. Zusätzlich muss eine Generalüberholung des Pipettierkopfes alle 2-3 Jahre durchgeführt werden, um die ordnungsgemäße Funktion und Langlebigkeit des Kopfes sicherzustellen.

Bitte kontaktieren Sie INTEGRA bezüglich der Details und Preise.

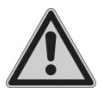

#### *WARNUNG*

*Sollte je Flüssigkeit in das Innere des VIAFLO 96/384 oder in die Pipettierköpfe eindringen, wenden Sie sich bitte an Ihren Servicetechniker.* 

Die Pipettierköpfe müssen in folgenden Fällen durch INTEGRA gewartet werden:

- Flüssigkeit ist in den Pipettierkopf eingedrungen.
- Der Pipettierkopf musste zur Dekontamination autoklaviert werden.
- Mindestens ein Kanal hat die Dichtigkeitsprüfung nicht bestanden.
- Der Pipettierkopf wurde beschädigt.

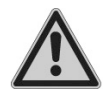

#### *WARNUNG*

*Bei der Arbeit mit infektiösen Materialien, wie z. B. humanen Pathogenen, müssen die Pipettierköpfe zur Dekontamination gassterilisiert oder autoklaviert werden, bevor sie zur Wartung eingesendet werden können. Die Erklärung zum Nichtvorhandensein von Gesundheitsgefährdungen muss unterzeichnet werden, um zu bestätigen, dass das Gerät keinen Biogefährdungen oder radioaktiven Materialien ausgesetzt gewesen ist und dass es ordnungsgemäß dekontaminiert wurde. Dies ist eine Maßnahme zum Schutz des Wartungspersonals.*

### <span id="page-57-0"></span>**6.4.1 Blockierte Pipettiereinheit**

Wenn die Steuereinheit defekt ist oder wenn die Pipettiereinheit in der unteren Position geparkt ist und sich der Pipettierkopf nicht entfernen lässt, starten Sie folgenden Vorgang:

- 1) Schalten Sie den VIAFLO 96/384 aus. Schalten Sie ihn wieder ein und drücken Sie gleichzeitig den **Spitzenladeknopf** ([4\)](#page-9-11) ca. 5 s lang, bis er aufleuchtet (stetiges Leuchten).
- 2) Lassen Sie den **Spitzenladeknopf** los. Der Knopf beginnt zu blinken, die Pipettiereinheit fährt nach oben und ermöglicht das Entfernen des Pipettierkopfs. (Ignorieren Sie alle Meldungen auf der Anzeige der Steuereinheit.)
- 3) Sobald der Knopf stetig leuchtet, können Sie den Pipettierkopf entfernen.
- 4) Drücken Sie den **Spitzenladeknopf** ca. 5 s lang, bis er blinkt. Die Pipettiereinheit fährt in die Parkposition.
- 5) Wenn der **Spitzenladeknopf** erlischt, schalten Sie den VIAFLO 96/384 aus.

### <span id="page-57-1"></span>**6.4.2 Wechsel der O-Ringe für Spitzenhalter**

300 µl und 1250 µl Pipettierköpfe verfügen über Spitzenhalter mit roten O-Ringen, die eine optimale Dichtung gegenüber der Innenwand der GRIPTIPS bieten. Die O-Ringe bestehen aus haltbarem Silikon.

Bei Bedarf – wie beispielsweise bei einer Undichtigkeit auf Grund von beschädigten O-Ringen – können diese O-Ringe ausgetauscht werden. Ein Satz Ersatz-O-Ringe sowie ein O-Ring-Abziehwerkzeug sind im Lieferumfang eines jeden 300 µl und 1250 µl Pipettierkopfes enthalten. Diese Artikel sind jedoch auch separat erhältlich, siehe [8.](#page-63-3)

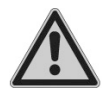

### *WARNUNG*

*Vermeiden Sie mechanische Beschädigungen der Spitzenhalter.* 

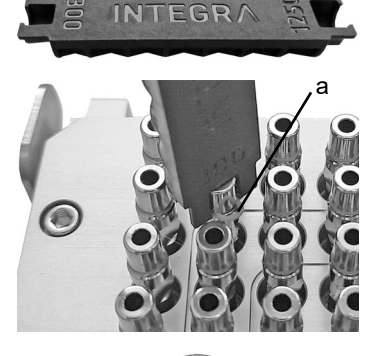

Wählen Sie die Seite des O-Ring-Abziehwerkzeugs, die der Größe des Pipettierkopfes (300 µl oder 1250 µl) entspricht.

Setzen Sie das Abziehwerkzeug senkrecht zwischen die Spitzenhalter (nicht kippen).

Schieben Sie das Abziehwerkzeug auf dem Spitzenhalter nach vorne, bis der O-Ring (a) eine Schleife bildet. Durchtrennen Sie den O-Ring mit einer scharfen Schere und entfernen Sie ihn.

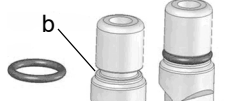

Schieben Sie einen neuen O-Ring über den Spitzenhalter (b).

### <span id="page-58-0"></span>**6.5 Kalibrierung**

Der VIAFLO 96/384 kann durch die Einstellung eines Korrekturfaktors in der Software kalibriert werden. Der Korrekturfaktor wird anhand eines Nennvolumens und des gemessenen Volumens bestimmt. Zur Beurteilung der Genauigkeit und Präzision von VIAFLO 96/384-Pipettierköpfen können verschiedene Verfahren angewendet werden:

- Empfohlen: Messen Sie einen oder mehrere Kanäle gravimetrisch und dann alle anderen Kanäle per Photometrie. Vergleichen Sie die photometrisch ermittelten Kanäle mit den gravimetrisch gemessenen Kanälen.
- Nur gravimetrisch.

INTEGRA Biosciences bietet einen Kalibrationsservice für die VIAFLO 96/384-Pipettierköpfe an, der nach der oben genannten empfohlenen Methode durchgeführt wird. Für weitere Informationen kontaktieren Sie bitte INTEGRA oder ihren lokalen Händler.

### <span id="page-58-1"></span>**6.6 Geräteentsorgung**

VIAFLO 96/384 darf nicht als unsortierter Haushaltsmüll entsorgt werden.

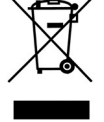

Entsorgen Sie VIAFLO 96/384 gemäß den in Ihrem Land geltenden Gesetzen und Verordnungen hinsichtlich der Entsorgung von Geräten. In bestimmten Regionen und Ländern, z.B. in EU-Mitgliedsstaaten, ist der Händler verpflichtet, dieses Produkt am Ende seiner Lebensdauer kostenlos zurückzunehmen. Für

weitere Informationen kontaktieren Sie bitte Ihren lokalen Händler.

### <span id="page-59-0"></span>**7 Technische Daten**

### <span id="page-59-1"></span>**7.1 Umgebungsanforderungen**

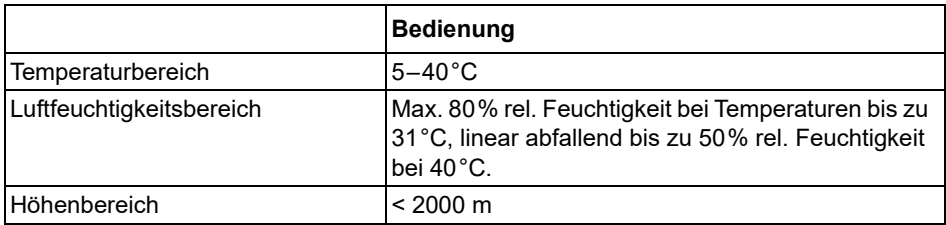

### <span id="page-59-2"></span>**7.2 Spezifikation des Gerätes**

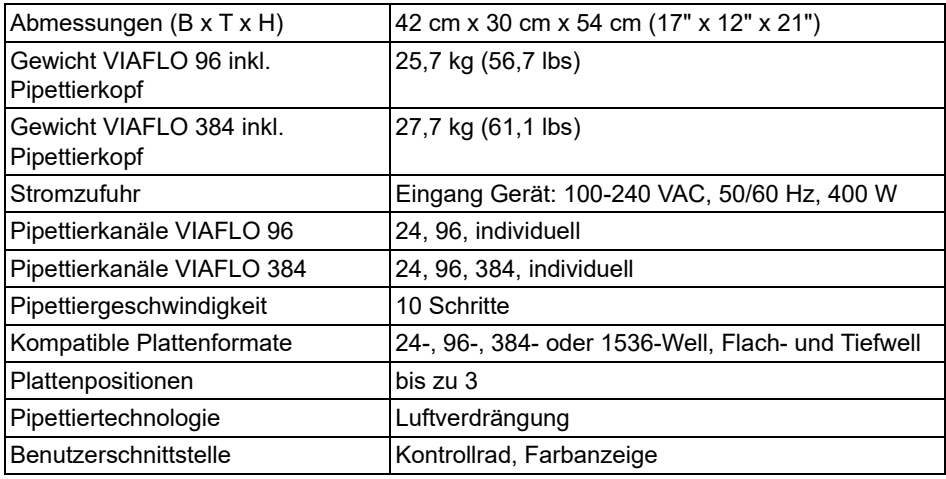

### <span id="page-60-0"></span>**7.3 Geistiges Eigentum**

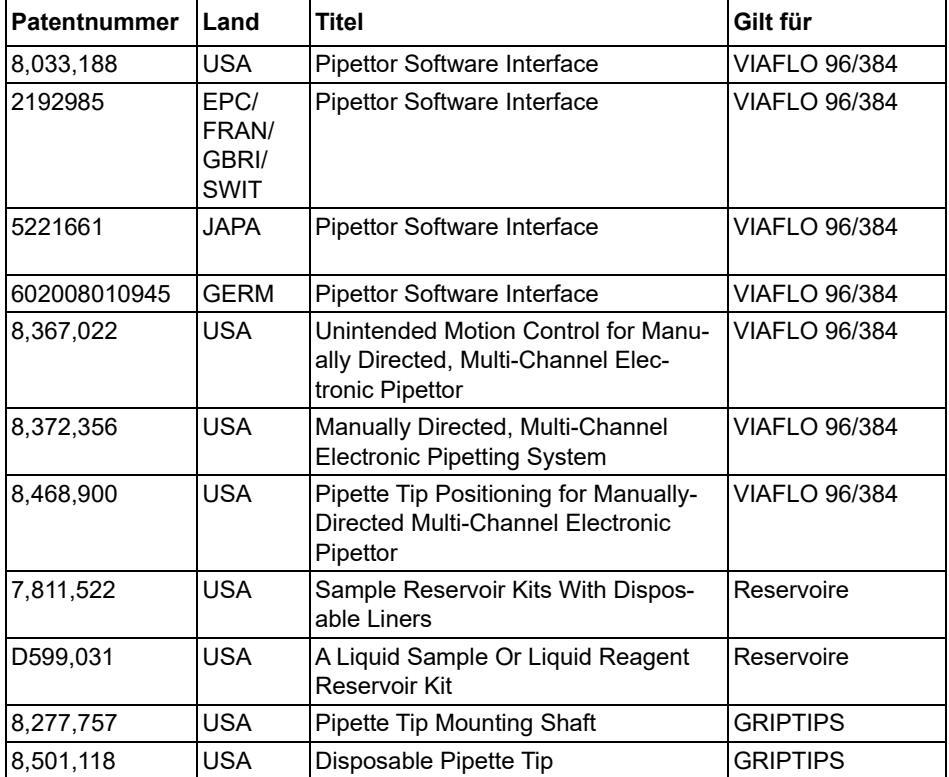

Die VIAFLO 96/384 sind durch folgende Patente geschützt:

### <span id="page-61-1"></span><span id="page-61-0"></span>**7.4 Pipettierspezifikationen**

Die Spezifikationen gelten nur für einfache Übertragungen, wenn das Gerät zusammen mit INTEGRA GRIPTIPS verwendet wird.

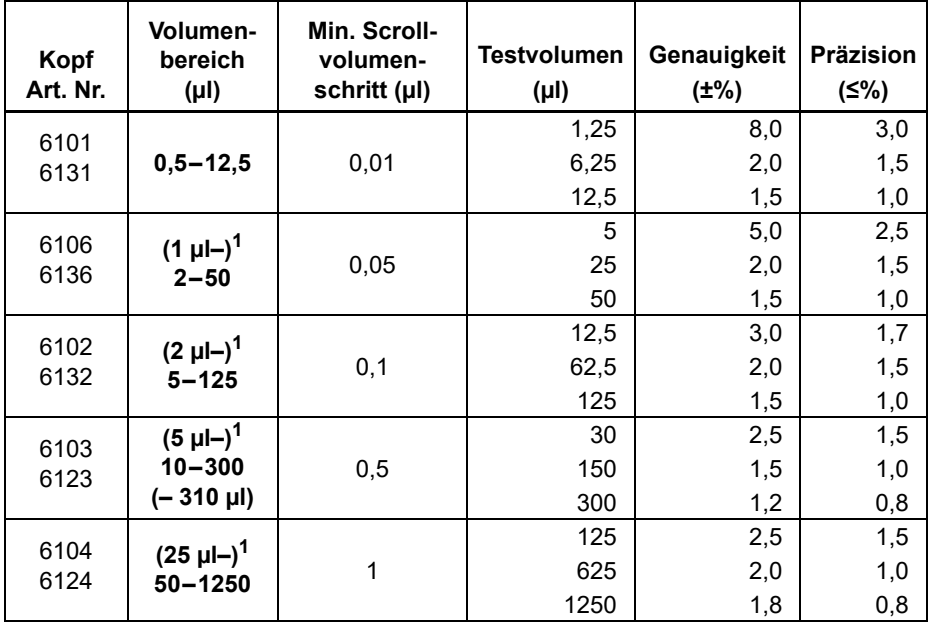

1. Die Volumen in Klammern beziehen sich auf erweiterte Volumen, siehe "Pipettieren" unter <u>["3.4.4 Geräteeinstellungen" auf Seite 18](#page-17-1)</u>. Für den erweiterten Bereich gelten andere technische Daten.

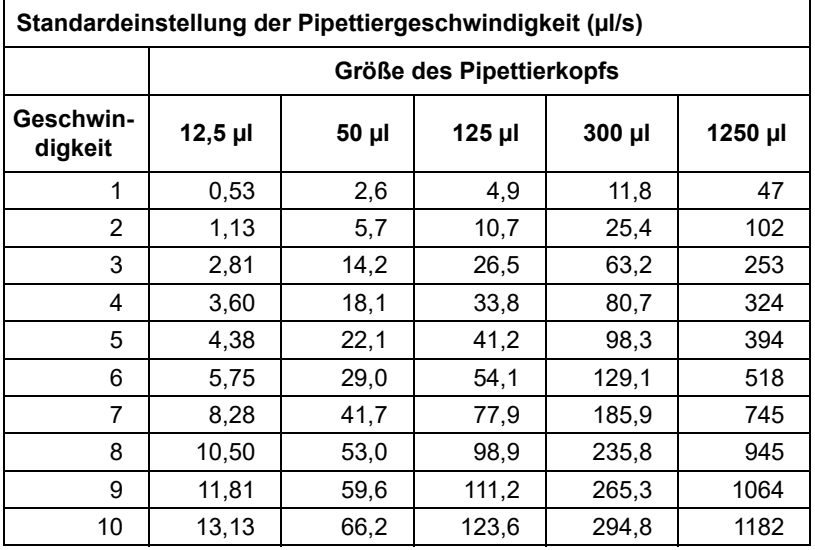

### <span id="page-62-0"></span>**7.5 Pipettiergeschwindigkeiten**

Die Geschwindigkeiten gelten für Firmwareversion 2.91 oder höher.

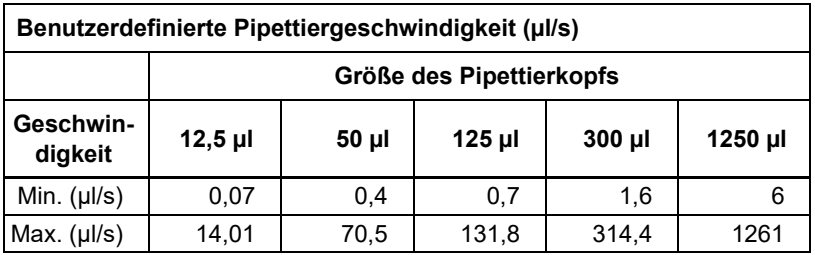

### <span id="page-63-3"></span><span id="page-63-0"></span>**8 Zubehör und Verbrauchsmaterial**

### <span id="page-63-2"></span><span id="page-63-1"></span>**8.1 Zubehör**

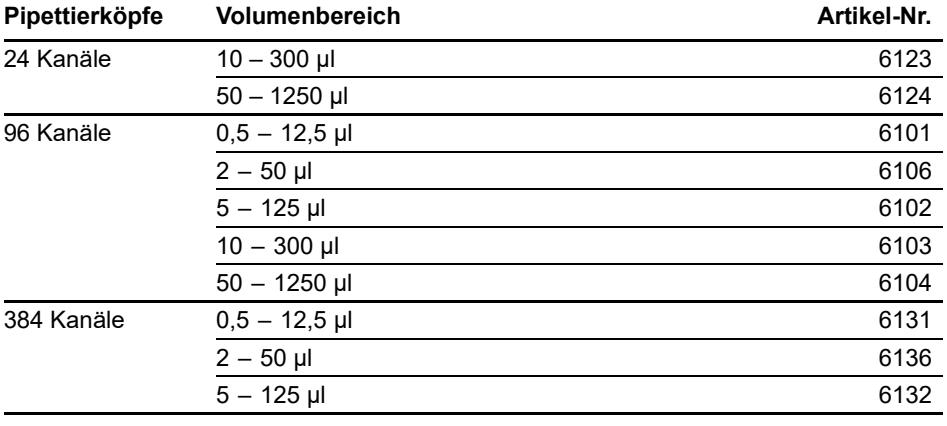

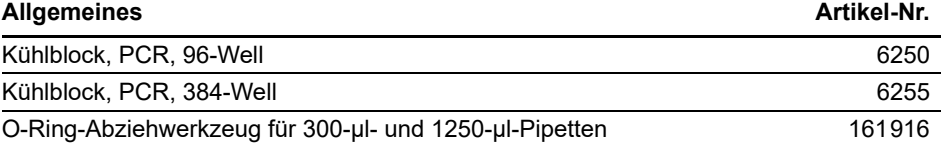

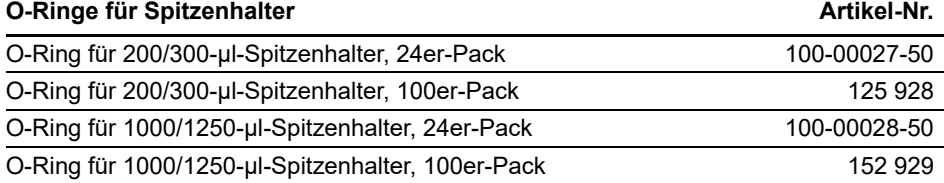

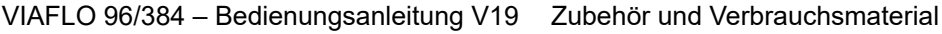

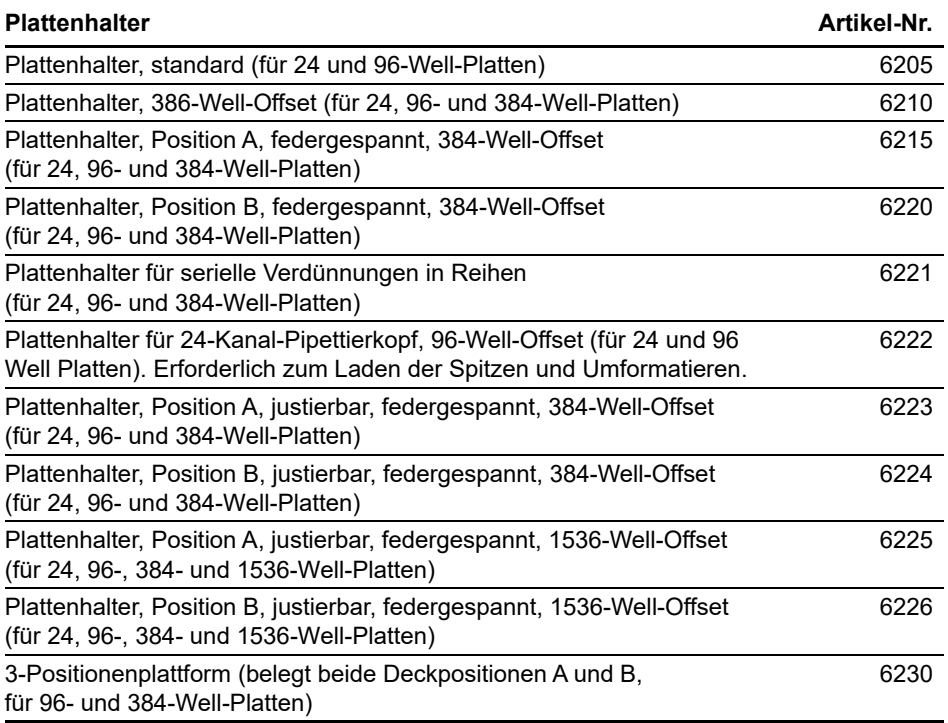

### <span id="page-65-0"></span>**8.2 Verbrauchsmaterialien**

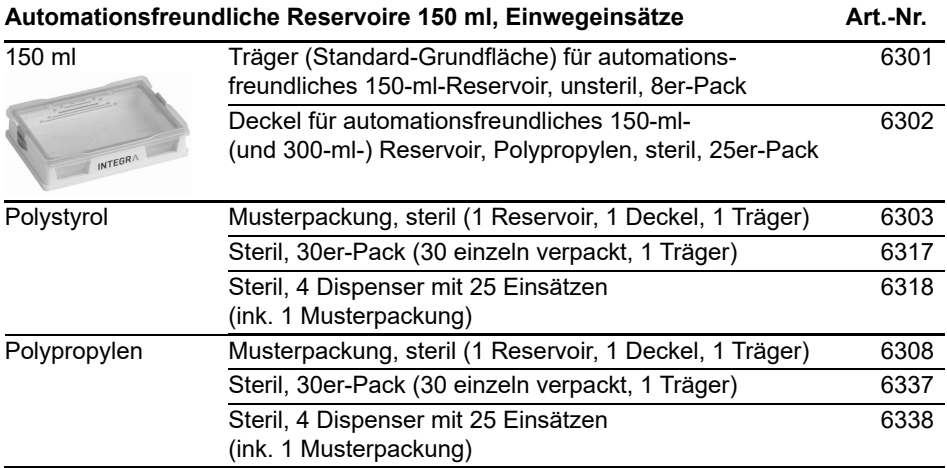

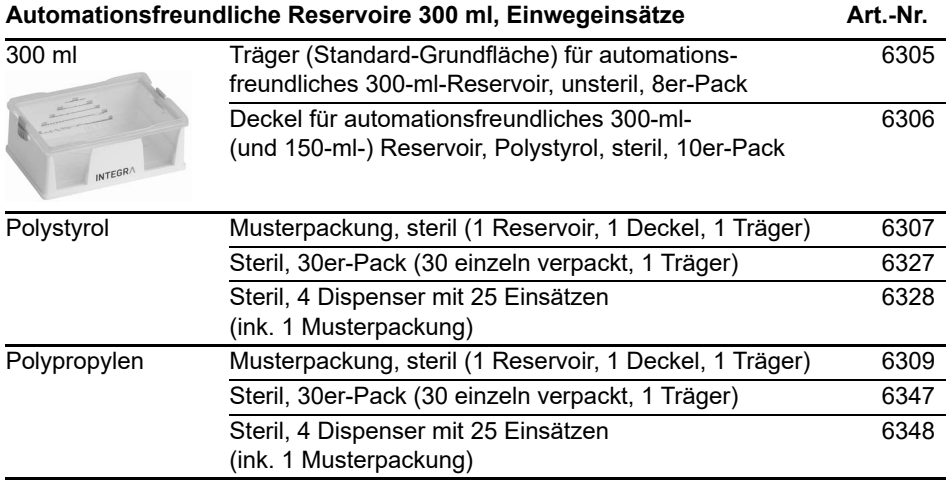

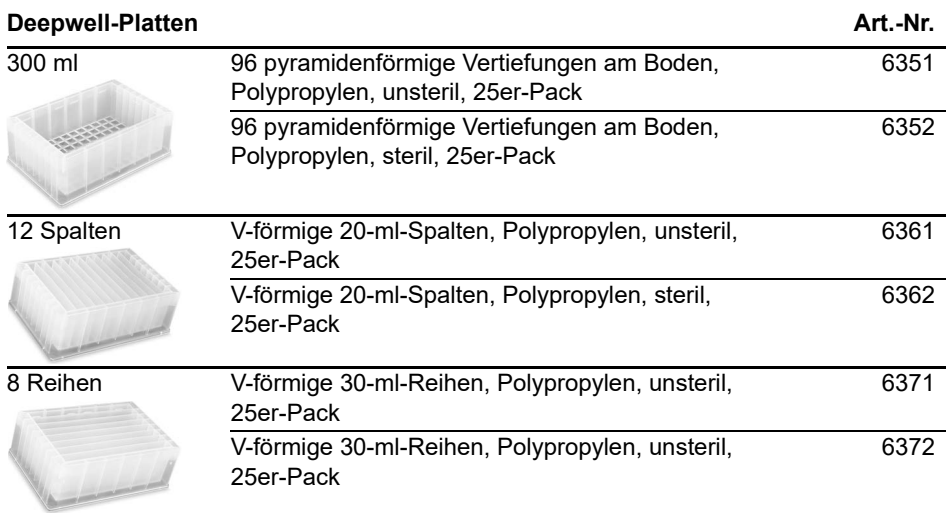

### <span id="page-66-0"></span>**8.3 GRIPTIPS**

INTEGRA bietet eine breite GRIPTIP-Palette in den Volumenbereichen von 12,5 µl - 5000 µl an.

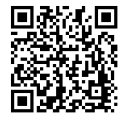

Besuchen Sie den GRIPTIP-Finder [\(www.integra-biosciences.com/de/](https://www.integra-biosciences.com/de/griptip-finder) [griptip-finder\)](https://www.integra-biosciences.com/de/griptip-finder) um die richtigen GRIPTIPS zu finden und einen Filter nach verfügbaren Volumina, Verpackungen und Eigenschaften zu setzen.

### <span id="page-66-1"></span>**8.3.1 INTEGRA-Pipettiergerät**

Die Auswahl der GRIPTIPS hängt davon ab, mit welcher Pipette Sie arbeiten.

• **GRIPTIPS zur Automation**: Für MINI 96, VIAFLO 96, VIAFLO 384 und ASSIST PLUS. Diese GRIPTIPS wurden einem Geradheitstest unterzogen und sind so konstruiert, dass sie den Scherkräften beim automatischen Laden der Spitzen auf Pipettierrobotern standhalten. Für GRIPTIPS in der 384er-Konfiguration werden besonders stabile antistatische XYZ-Behälter verwendet.

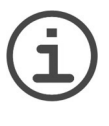

### *HINWEIS*

*Das Autoklavieren der GRIPTIPS zur Automation wird nicht empfohlen, da sie sich während dieses Prozesses verziehen können, was möglicherweise zu unkorrektem Aufstecken führen und eine präzise Wellansteuerung behindern kann.*

### <span id="page-67-0"></span>**8.3.2 Verpackungsoptionen**

- **Automationsfreundliche Behälter** (6xxx-Serie): Für das automatische Laden der Spitzen, nachfüllbar mit GREEN CHOICE-Einsätzen.
- **GREEN CHOICE** (64xx-Serie): Umweltfreundliche Nachfülleinsätze, die die Wiederverwendung vorhandener Behälter ermöglichen und so den Plastikmüll reduzieren.

Wenn in Ihrer Region Recycling möglich ist, füllen Sie den Umkarton, in dem Ihre GRIPTIPS geliefert werden, mit den leeren Behältern zwecks Abholung durch einen Paketdienst.

### <span id="page-67-1"></span>**8.3.3 GRIPTIP-Eigenschaften**

Gemäß unseren Reinraumstandards entsprechen alle GRIPTIPS (unsteril, vorsterilisiert und steril) unseren VIAPURE-Ansprüchen. Dies bedeutet, dass alle Produkte frei von RNase, DNase, Endotoxin und Pyrogenen sind.

- **Steril/vorsterilisiert**: Produkte werden innerhalb des für INTEGRA-Sterilprodukte angegebenen Mindest- und Höchstdosisbereichs gammabestrahlt. Behälter sind einzeln in einem Beutel vakuumversiegelt und gelten bis zum Öffnen als steril. Der gesamte Karton mit 5 vorsterilisierten GREEN CHOICE Einsätzen ist versiegelt.
- **Nicht steril**: Die Artikel werden im selben Reinraum hergestellt und in einem Karton verpackt.
- **Lang**: Das längere Design ermöglicht einfachen Zugang in tiefe Laborgefäße
- **Kurz**: Das kürzere Design ermöglicht einfachen Zugang in 1536-Well-Platten oder verbessert die Ergonomie.
- **Weite Öffnung**: am Spitzenende, reduziert Scherkräfte
- **Low retention**: Geringe Flüssigkeitsrückhaltung, für Flüssigkeiten mit geringer Oberflächenspannung.

### <span id="page-68-0"></span>**Impressum**

#### © 2022 INTEGRA Biosciences AG

Alle Rechte an dieser Dokumentation, insbesondere das Recht der Vervielfältigung, Bearbeitung sowie der Übersetzung und der Form der Präsentation bleiben der INTEGRA Biosciences AG vorbehalten. Weder die gesamte Dokumentation, noch Teile daraus, dürfen in irgendeiner Form ohne vorherige schriftliche Einwilligung der INTEGRA Biosciences AG reproduziert oder unter Verwendung elektronischer Systeme gespeichert oder bearbeitet bzw. auf irgendeine Art und Weise verbreitet werden.

Diese Bedienungsanleitung trägt die Artikelnummer 125951, Version V19. Sie gilt für Softwareversionen ab (siehe Einstellungen - Geräteinformation):

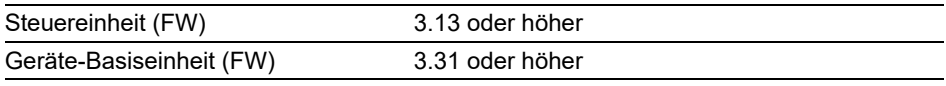

bis eine neuere Version herausgegeben wird.

#### **Hersteller und Kundendienst**

Ihre lokale INTEGRA Biosciences-Vertretung, weitere Informationen und Bedienungsanleitungen in anderen Sprachen finden Sie unter [www.integra-biosciences.com](https://www.integra-biosciences.com/de) oder erhalten Sie auf Anfrage info@integra-biosciences.com.

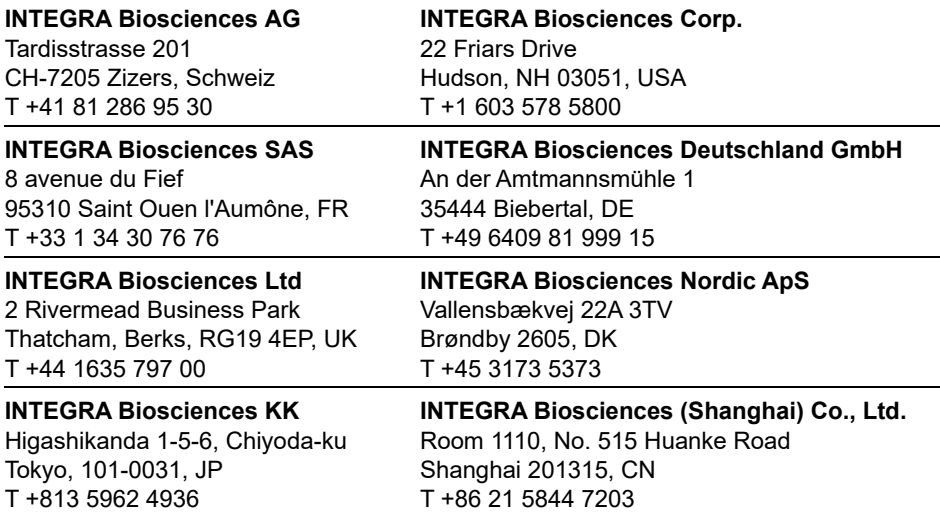